# <span id="page-0-0"></span> **₩ ₩₦ ₢₡ դ₩ - Dell™ P2210 SFF AIO ‴‒₠ ₡₭‒₯Ө฿ ө฿**

<u>RsmNelth-n-aND<sub>p</sub></u>  $e$  $Bn$   $K$ sn  $e$ ฿ր $\#D_e$ Pn  $-\sqrt[n]{D_{\theta}\Theta}$   $\mathbb{D}\mathbb{P}$ [‴₱₮₭](file:///C:/data/Monitors/P2210AIO/he/ug/appendx.htm)

## <del>- ր</del>"ә–*– ֆ*<sub>ո</sub>ր–ր ,– *ֆ*<sub>ո</sub>ր

. ‒₡ րӨ‒₠ ր ‒฿Ө ө฿Ө ₩ ր₦ ₨₥₦ ₯₡₡₮₡ Ө‒ ‴ ₯դ₡₩ ₭₡₡฿₩ ր ₯ր **:ր ₯ր**

.**ր₡₡**₯<del>₿</del>₧₯<del>₨₦₦</del>₥₡<del>₿</del>₩*-,₯₡₦*₪₳₴₦-әր₩᠆‴₦ѕ"₭₦₱₴₭₡₡₿₩₥₯<sub>₧</sub>₧**₥** 

.—₩₦–ә₡₭₱–өր*ⅈ)<sub>෦</sub>₡*ө₱₦ , –₥₦ ѕ "₭ ₦ –₱ә ₭₡₡₿₩ րր"ә :րր"ә /<u>∱</u>

**. ₩դ ‒₩ ր₯դ‒ր ә₦₦ ₡‒₭₡ ₦ ₪‒ ₭ ր" ₢₩₮₩Ө ₯դ₡₩ր . ‒ ‒₩ ‒₡‒₥"ր ₦₥ .Dell Inc 2009 ©**

. – ₮₡ә ₡₦₥Ө n–₮ә Dell Inc. ₦ Ө₥Ө –₡ә ә₦₦ ₡n₦₥ n–฿Ө nѕ₯

Rsp Dell OpenManage-Inspiron, Dell Precision, Dimension, OptiPlex, Latitude, PowerEdge, PowerVault, PowerApp**an**<br>Adobe Systems Incorporated **NOT NewsPARE of Dimension, Adobe NewsPARE MIREN PROT** (Windows NT-Dell Inc; *Mic* 

₨₡₳₦₡₥₷₨₡₮₦₥₧₡₳₦₡₥₦₯₦₯₳₦₯₧₯₠₦₥₦₥₦₷₡₯₦₮₷₡₻₧₯₧₠₥₷₡₼₼₷₠₠₡₶₯₠₢₧₮₡₡₧₡₥₥₶₯<del>₯</del>₧₠₡₡₯₠₰₡₦₣₨₡₩₮₧<br>₧₦₡₮₦₥₠₡₣₧₡₡₠₡₡₣₶₷₡₠₠₶₻₮₣₧₠₧₠₶₥₶₶<del></del>

**P2210f**

**Rev. A01 28 ₠₮‒ө‒ә 2009**

[₪₥‒ ր ₰դ₦ ր "‴Ө](file:///C:/data/Monitors/P2210AIO/he/ug/index.htm)

### **ө฿ր ‒դ‒ә**

 **₩ ₩₦ ₢₡ դ₩ -Dell™ P2210 SFF AIO ‴‒₠ ө฿**

- <u>ր"¢ən ₪₥–</u> ●
- **฿**<del></del>₩ր <del>K</del>-m ●
- <u>-sΘ-Rs#sN" ₡</u>–n₡'
	- **ө**Вр ₠₱₩ ●
- "₦₯₱<del>』</del>₦₥" ₦₼₡
- (USB (Universal Serial Bus ₩₩)
	- LCD <del>dioRs/NTs/P n/b/%WitH</del>
		- <u>ns−"‴₦ −₡‴₭n</u> ●

# <span id="page-1-1"></span>**ր"@ր Խո>**

.<u>Dell Rs*í),* s -฿</u> ,–**ր ₦**₥ Ѳ₡₥₮‴ ₨ә .Rs₡Ѳ₡₥ր ₦₥ә₦Ѳ₡ѕәҧ- .@AҸҧѲ*₨₡*๏฿<del>֊Ҹ</del>ฦ*ℝѕ₡Ѳ₡₥*ҏ₦₥ ₨₯*₯₡ѳ*₩₥ҽ฿ฦ

<span id="page-1-0"></span>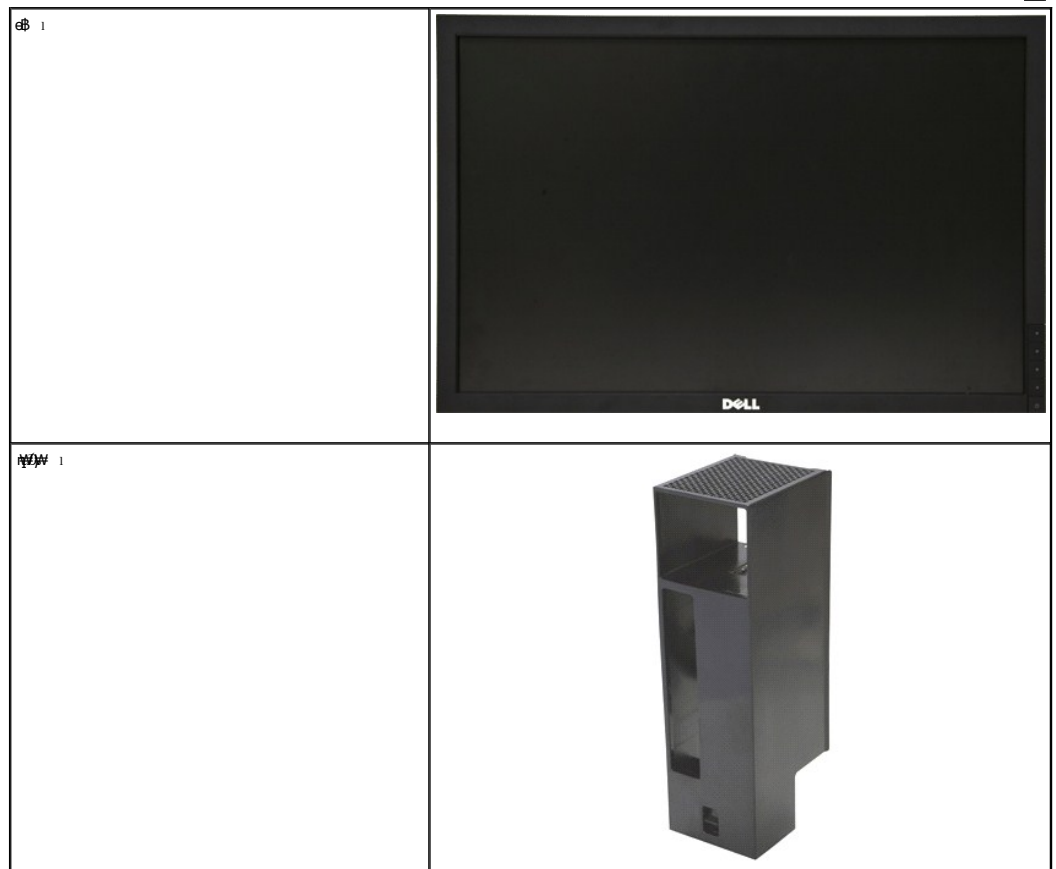

. ‒₩₡‒₮₩ ‒฿ әӨ ₨₡₩₡‒₮₩ ₨₡ ‒₠₡₦ Ө ‒ә ‒₭‒₥ Ө ₩ ր₦ ր₡ր₡ ₪ ₡₭ ә₦ ₪₥ ₡₡ .ө฿₦ ‒₱ ‒฿₡ ә₦ ₪₥ ₡₡‒ ₨₡₡₦₭‒₡฿₱‒ә ₨ր ₨₡₩₡‒₮₩ ₨₡₠₡ ₱ **:ր ₯ր**

<span id="page-2-0"></span>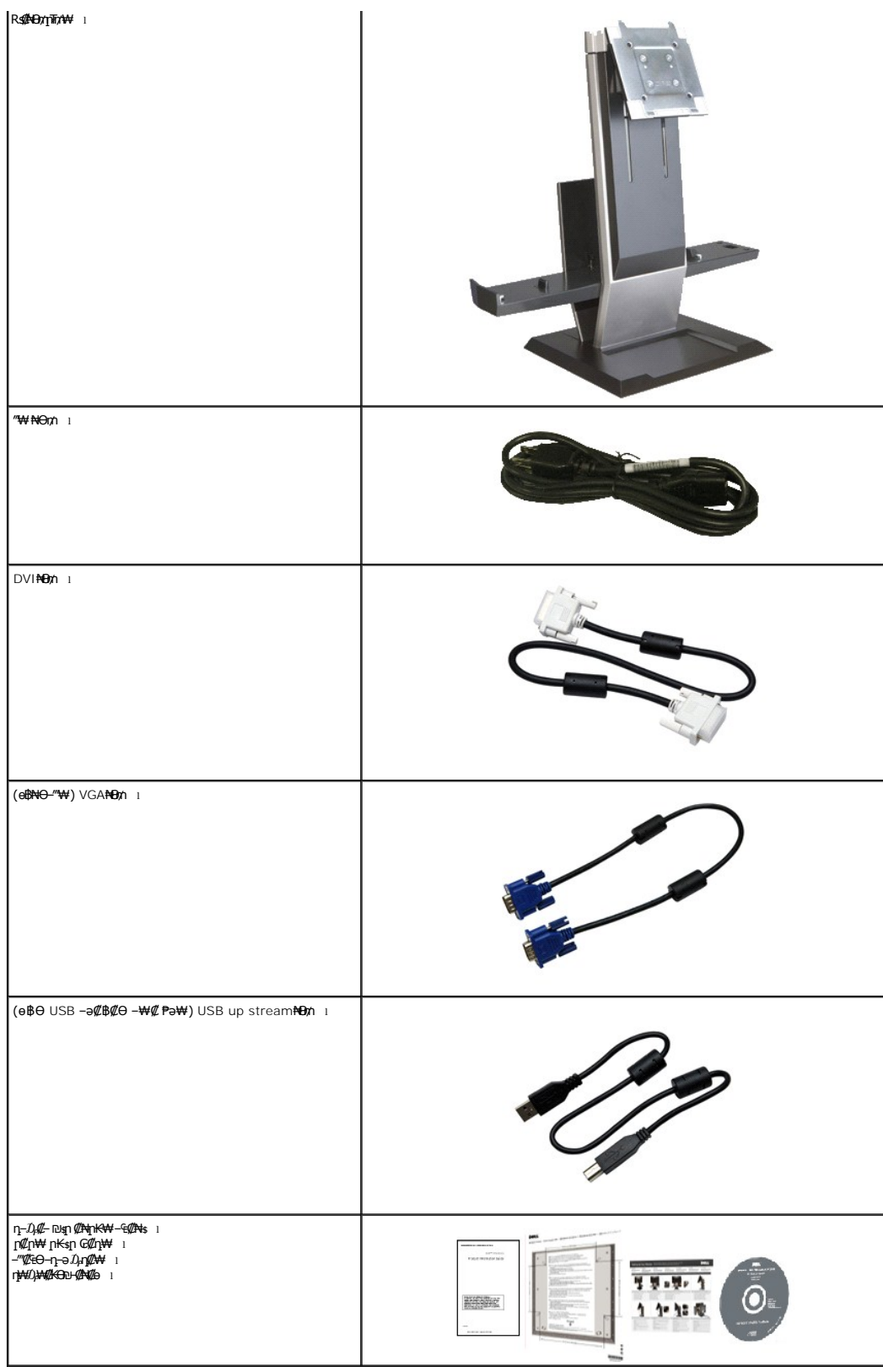

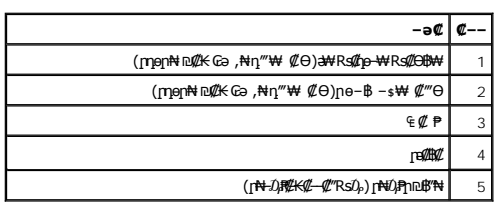

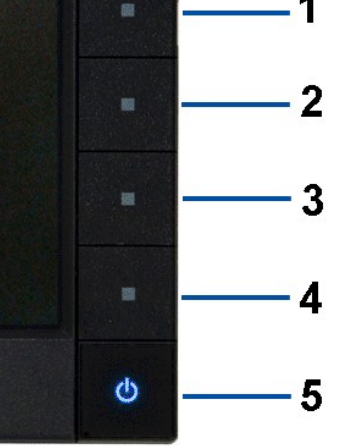

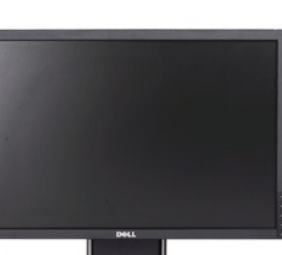

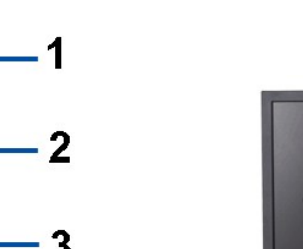

**₡₩դ ր ₦₭₱ր ‒ Ө₡₩դ ր ₦₭₱ր ‒ Ө ₡₩դ ₠Ө₩**

<span id="page-3-0"></span> **‒ Ө‒ ₨₡ ₦‴ ₡‒ր₡"**

**₡₩դ ₠Ө₩**

- .**րբ\\\/ր\$De\$-Rs//NOmN/2—7**4/m/, Dell OptiPlex™960 ₪₠sրe/″\Mqnə ӨN=ฟqn|onBN=m|\420}\+ ■
- 
- . ‴ә ր₦‒₯₱Ө ө฿ր դ₩₯₩₩ ₨₡₦Ө₥ր‒ Ө ‴₩ր ‒ ₡₭‒ ‒Ө₡‴ ■
- 
- .ր‴₠Өәր Өөր₦ ₪‴₦‒ ₦ րӨ₥ ր ₨₡ ₱ә₩ դ₩₯₩ր ₮₡₮Ө₦ ‴ ₩ րө Өր ₡‴ ₱
	-
	-
	-
	- -
- 
- -
- -
- -
	- -
	- -
		- -
		- -

.<sub>.</sub>∏Ө#¥⊕*0,)<del>.*. ₩- Rs#NӨm; а ji: ¶#№WN0,KKRs#NӨm; ₡-₮</del>₡₥ ■

. Rs@NOM AD @ <NT # BOORS@NOM DTP-

- 
- 
- 
- -
- .<u>ր₭</u>─₩ฎ*−₥₡*₴₦₯ <del>₥₡</del>₩₢─₦₡๏₮‴₡₦*Ѳ‴Ҽ*‴–-<del>րӨ ๏₮</del>″₡<del>₩ </del>Ө₯₦₦-₥₡ฦ ■
- ₨*₡₮₥*₭₦₥₡ ■

"‒‴₩ ₪ө‒₦ր ■

- . **; |WO}XO-dBO;** /<sup>@</sup>BOAN=0}KMANRs@B@" ■
- .Energy Star ₪ ₩ә‒ Energy Saver ₭‒₥ ■
- . ฿‒₩ դ‒₯₡ ‒ (ICM) ₨₡₯Ө฿ ₩ә ր ≡Ө‒ ,(INF) ₪ ր ₦ր₭₩ ≡Ө‒ ₨₯ ր₭₥‒ ‒ դ‒₯₡ ‒₠₡₦ ■
- ө฿ր ₦ ₡ ‒դ₡₮ր ₱₮₩ր ₦ә ր‴‒₭ ր ₡ө ₱ә₩ ₰₦ ₭ր ‒₡‒‒ ր ₮₡₠ ₥ . ‒₡‒‒ ₮‴ րә ₩ ө฿₦ ₡₭₯₩‒ ‒₦ Ө ₮‒₩ ә‒ր . ₡₭₥₠ ր₥₡₩ ‒դ‒ә ₨₡₠ ₱₦‒
- .₢₮₩**ᡎ₦ᡎ₡₿"₡₩₡₠₱**-₴₦-₥₦<sub>₿</sub>₥₽₦ (OSD)₢₮₩ ₠₡₱₪-₡₥■
- .₥₯₦**₩**Ө ₥₥₡₦ড়*₡₭*←₩, "₦₯₱₥₭₥₥"₦₼₥₡ ■
- .₨₡₡₩ѳ րϴr⁄n <del>K-PN</del> (VESA (Video Electronics Standards Association ₡₩ә-₩"₩100 րϴr⁄n ₡" ₱– ∦₩ ҧ₩ ■
- .ր₡₠**ๅ**Ө*-₡₥₭*ә *п‴₡*₱Ө ,<del>ӨӨ</del>₡Ө ,*₰₦₡₥*Ө№ ₡*₦*₩₡
- . ₡₥₭ә ր"‒" ‒ ,Ө‒Ө₡₮ ,ր₡₠ր ₪‒‒₡₥₦ ‒₡‒ ₱ә ■
- . <del>. ₡ ₥ ₩К ₡₿ ₦ "Ө аNW CPWӨ m*:* ₡₩</del>@m-,1680x1050 m**/**/#
- .(₪‒₮₥₦әր ₡₱₦ դդ₩₭) (₩"558.68) '≡₭₡ә 22 ₦ ₡‒₦ө րө‒฿ ‴₠ ■
- : ‒₦₦‒₥ ө฿ր ‒₭‒₥ .ր₦₡₯₱ ր฿₡ ₠₩ ₨₯ TFT LCD ө‒฿ **P2210 SFF AIO** ‴‒₠ ր ө฿₦

#### **₡ ‒‴ә ₠Ө₩**

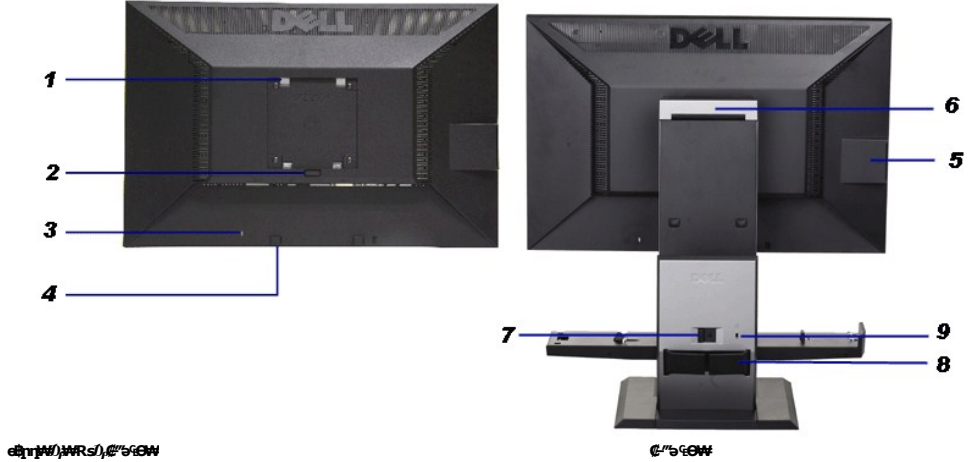

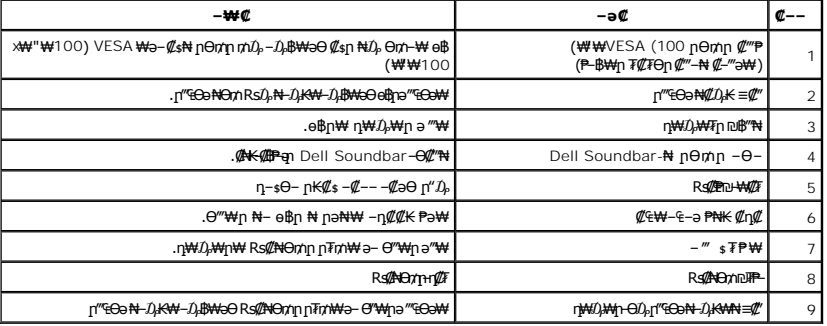

### **‒₡‒‒ ₮₡₠ ₥ ө‒฿**

**,դ)-\$Э**₥ *₯₡*₱-₩р ₡-ŋ₡₮p ₱₮₩ր ₦әѳ₦ ₡ŋ₥ <u>η</u>№—т]¬ ₮₡₠₥ ә ₢-₩ .USB-ր <del>a</del>¥ ₡₩<del>₢</del>₦ ₨₼\_₩-{/}-т]¬ ₮₡₠₥ә₥ ₯₡<br>-гk₡ⅎŋ ө-₡η ₡\_¬ ₦ә

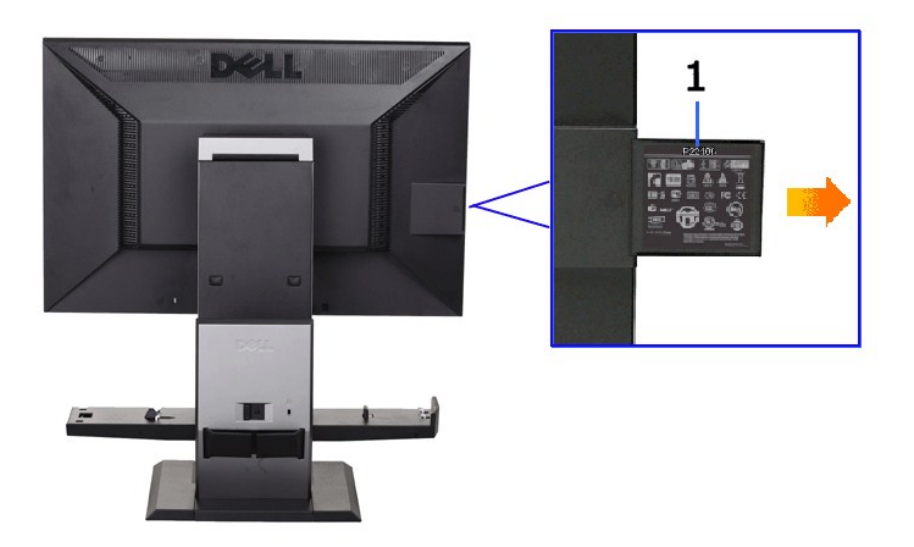

G-₩-⊄--n Ŧ⊄eməm ⊄-‴ə ₠⊖₩

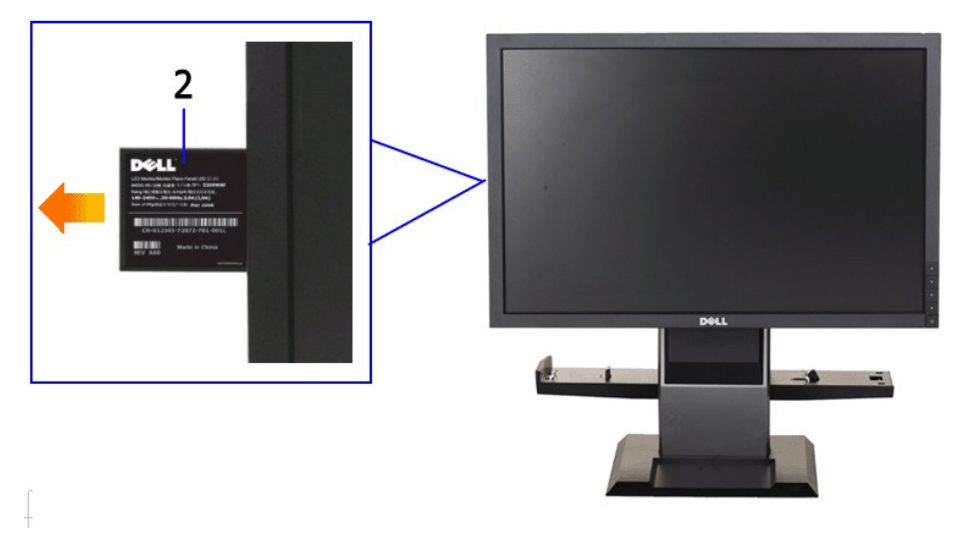

G-₩-₡--n ₮₡₠₥ә₥ ₡₩ns ₠Ѳ₩

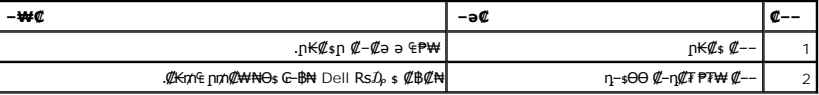

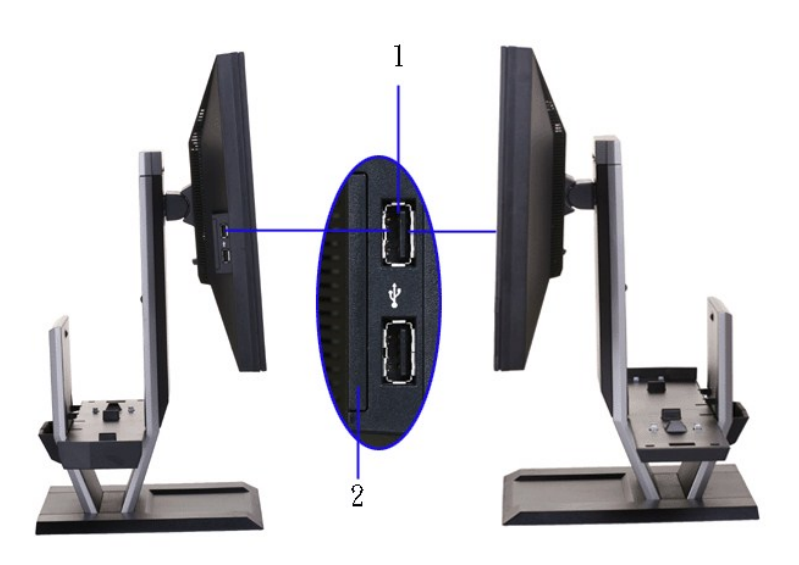

**₪₡₩₡ դ฿ ₠Ө₩ ₦ә₩ դ฿ ₠Ө₩**

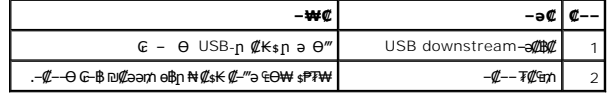

### **₪‒ ‴ ₠Ө₩**

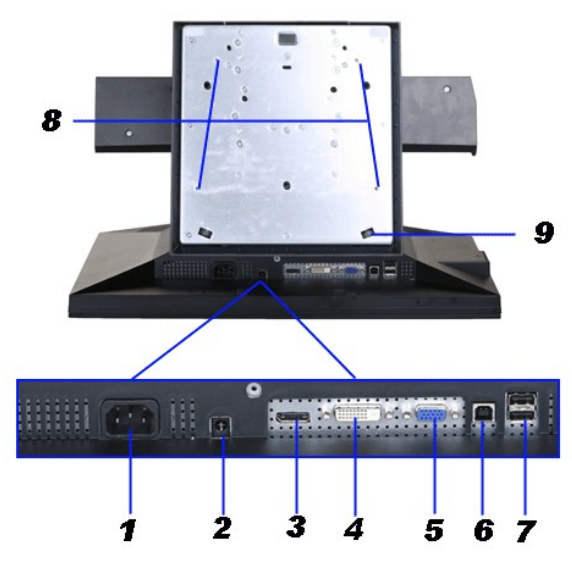

**₪‒ ‴ ₠Ө₩**

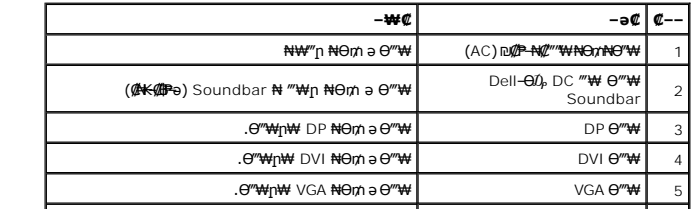

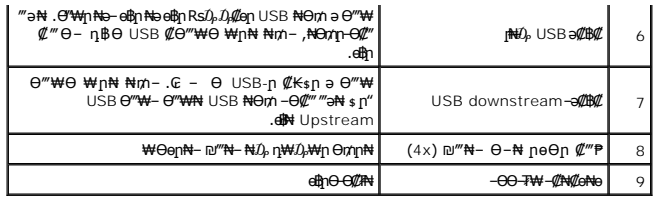

# **™®©**

<span id="page-7-1"></span>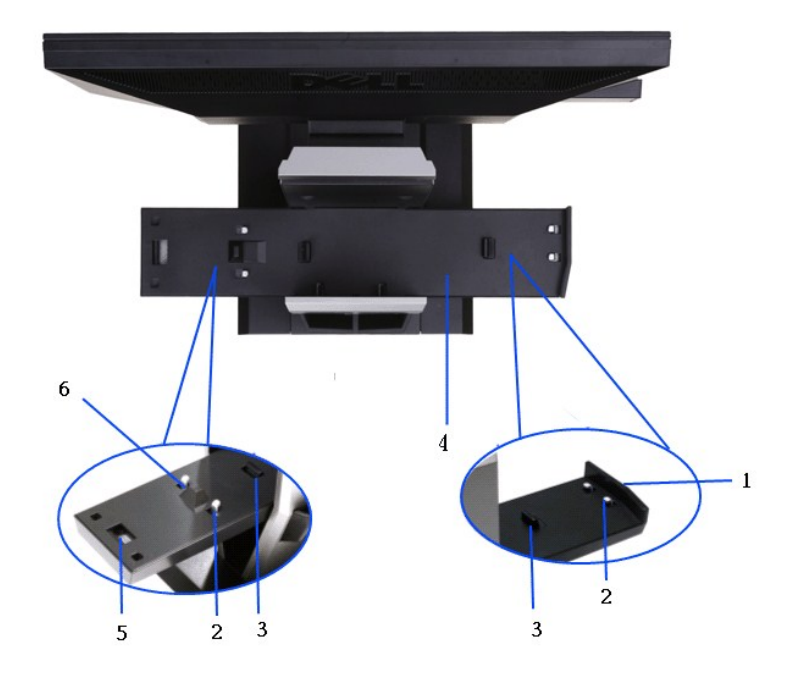

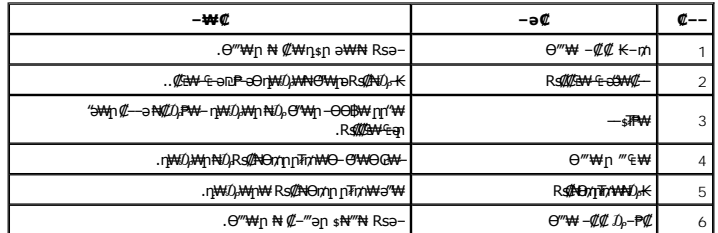

# <span id="page-7-0"></span>**өвр Ф₩**

## **‴‒₠ ө฿ ₠ ₱₩**

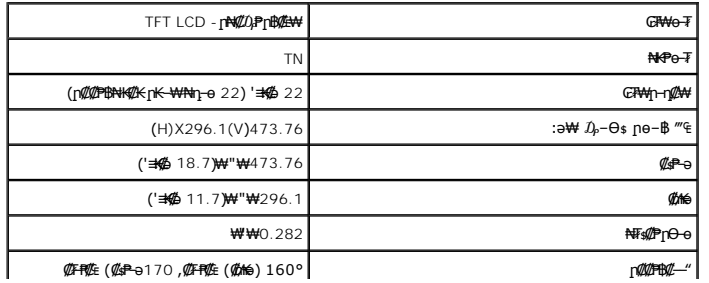

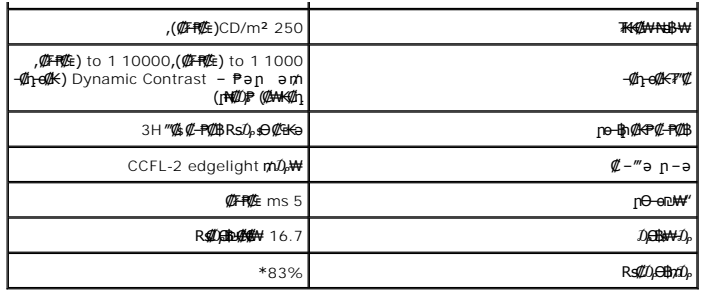

.(CIE1931 (72%--(CIE1976 (83% ps#pQno%s#10) TT-O+# (#F#%E) P2210 SFF AIO #Ps:#00#p#H=#m\*#\\*\*

#### <u> <mark>שו״ם א</mark>ח% ה-תושו</u>

### **‴₱₮₭**

 **₩ ₩₦ ₢₡ դ₩ -Dell™ P2210 SFF AIO ‴‒₠ ₡₭‒₯Ө฿ ө**

<u>–‴₡₠Ө –ә–п</u> ●

- <u>- ₭₷₦₯ ₮₮-₭₯₥</u> (ŋ<del>Ø</del>₦ӨӨ "п ә) FCC ₡<del></del>ӨӨ₦ ₥
	- DELL [₨₯ ₡฿₡](#page-14-3)

# <span id="page-14-1"></span> **‒‴₡₠Ө ‒ә ‒ր :ր ր"ә**

<span id="page-14-0"></span>**. @knW+knT#\-o/--@NW"-KnTFN,^NWTM\pP@"NRS-eNN+NU)<sub>P</sub>D"n+U)AB-K@-BpNaRsK@aRs@Nq1KO-a-Wq10,Rs@sO0-WWZ:pp"a\_\_<mark>/\</mark>** 

. ฿‒₩ր ₢₡ դ₩Ө ₪₡₡₯ , ‒‴₡₠Ө ‒ә ‒ր ₦Ө ₦

# <span id="page-14-2"></span> **‒₭ ₦₯ ₰₮‒₭ ₯դ₡₩‒ (դӨ₦Ө Ө"ր ә) FCC ₡Өө₦ ր ₯ր**

www.dell.com\regulatory\_compliance <del>Ο -m Ο - KsN - ₯₩</del>₡n ₦₯ әѲ - <del>Ks</del> ₦₯ ₰₮-₭ ₯₥₡₩- FCC ₡Ѳѳ₦ ₥<sub></sub>ฦ

### <span id="page-14-3"></span>**DELL ₨₯ ₡฿₡**

**. WWW-DELL-800(800-999-3355) ә‒ր Ө"ր әӨ ‒‴‒ ₦ ‒Ө₯ ₪‒₱₦₠ր ₱₮₩**

Ø

.Dell **₦₨₡<del>₯₩</del>ฦ๏₦₠**Ө-ә₪-Ө"ր₦₯ ,ր"₡₳₦₰-₦₩ր ₮₱–₠ր₦₯ ,ր₡₥ր ₡₭–Ө‴Ө ѕ ₡₿₡₦ ₨₡₠₱ր ә ә₦ ₦₥– ,₠₭₴₭₡*₴*₦ –Ө₡‴ ₢-Ө ₪₡₴₨₴**:µ₯** 

 **ր₥₡₩ ₦ , ‒ ₡₥₩₦ ₯ө‒₭Ө Dell ₨₯ ₡฿₡₦ .₢ ‒"әӨ ₨₡₭₡₩" ‒₡ր₡ ә₦ ₨₡₩₡₡‒₮₩ ₨₡ ‒ ₡ ₪₥ ₡₡‒ , ฿‒₩₦‒ ≡ ә₦ ₨ә րӨ ր₭ ₩ ‒₭₡₩"ր .₪‒₱₦₠Ө‒ ₠₭ ₠₭₡әӨ ր₥₡₩ ₦‒ ‒ ₡ ₪ ₩₦ ‒₡‒ ₱ә ₱₮₩ ր₯₡฿₩ Dell : ‒‴‒ ₦ ‒ ₡ ₦ ‒ә ₡₭₥₠**

. support.dell.com Ө‒ ₥Ө Ө **.1**

- .₰դր ₡ ‴ Ө ‒"ә / ≡ ә ‴Ө ‴ ₱₭ր ₠₡ ₱ Ө ә฿₩₭ ր ә ₨րӨ ‒"әր ‒ә ≡ әր ә ₪₡₡฿ **.2**
	- .₰դր ₦ ₦ә₩ դ฿Ө ‒฿ ≡‴₦ **.3**
	- .₢₡₥ ฿₦ ₨₡ә ₩ր ր₥₡₩ ր ‒ ₡ Ө ‒ә ‒ ₡ Ө ‴Ө **.4**
		- . Dell ₨₯ ₡฿₡₦ ր‴‒₭ ₢ դ ‴Ө **.5**

[₪₥‒ ր ₰դ₦ ր "‴Ө](file:///C:/data/Monitors/P2210AIO/he/ug/index.htm)

<u> <mark>שווא ח-ממש</mark></u>

# ${\color{red}\mathtt{R}}$ sm₦ e฿n ₭sn

 **₩ ₩₦ ₢₡ դ₩ -Dell™P2210 SFF AIO ‴‒₠ ө฿**

# ₠₭₠₭₡**₴₦ ŗ₡** ₦₯Ө ӛ₡₭ ™ ₦**℩** Ө º₩ –ә ₡₭″₦– ™₦℩ Ө ″₩ ₨₥ Ө ₨ә

<span id="page-15-0"></span>.₨₥₦ ₡₱ өր ₮₡₠ ₥ր ‒Ө₯ ₪‒ ‴әր ₡₱ өր ₪ րր ₦ր₭₩ ә ‒դ₡ ‒ր‒ ₨₥₦ ‒ ₡ ր ₡‒‒ ә ‒դ₡₦ ր ,**http://support.dell.com** ә₦ ‒₮₭₥₡ր .1

. **1680x1050** -₦ ө฿ր ₡₡฿‒₦‒" ә ₡դөր₦ Ө‒ ‒₮₭ ,₨₡₡₱ ө ₨₡₭ րր ₭ ր ₡ ‴ә .2

‒" ր₡฿‒₦‒" Ө ₢‒₩ ₡ ₡₱ ө ₪ ր ‒դ‒ә ₦₯ Ө₦ ₡դ₥ ₦դ ₨₯ ‒ ฿ ә₭ә , **1680x1050** -₦ ր₡฿‒₦‒" ր ә ₡դөր₦ ₨₡₦‒₥₡ ₨₥₡ә ₨ә **:ր ₯ր** 

[₪₥‒ ր ₰դ₦ ր "‴Ө](file:///C:/data/Monitors/P2210AIO/he/ug/optimal.htm)

<u> <mark>שווא ח-ממש</mark></u>

# ${\color{red}\mathtt{R}}$ sm₦ e฿n ₭sn

 **₩ ₩₦ ₢₡ դ₩ -Dell™P2210 SFF AIO ‴‒₠ ө฿**

# <span id="page-16-0"></span>**™₦ղ฿<del>-₩</del> ₨₭₡ә ₡₱ә ₮₡₠₥ –ә ә₡₭ Ө″₩ , ₡₭″₦– Ө″₩ ₨₥-Ө ₨ә**

.**₨₡₭₡₡₱ә₩** ‒ ₡₦ ր‒ րդ‒Ө₯ր ₪‴₦‒ Ө ₪₡₩₡ Ө₥₯ ₦₯ ‒฿‴₦ .1

.(Settings) **‒ դөր ₡‒‒ Ө** ‒ ‴Ө .2

. **₨դ ₩** ‒ ‴Ө .3

.('դ₥‒ NVIDIA, ATI, Intel ,ә₩ө‒դ₦) ₰դր ₦ ₪‒₡₦₯ր ‒ ₦‴Ө ‒ә ր₩ ₡₱ өր ₪ րր ₦ր₭₩ ₱₮ ә ‒ր" .4

.( [http://www.NVIDIA.com](http://www.nvidia.com/) ‒ә [http://www.ATI.com](http://www.ati.com/) ,ә₩ө‒դ₦) ₡₭₥դ₯ր ₪ րր ₦ր₭₩ ә ₡₱ өր ₮₡₠ ₥ր ₦ ₱₮ր әӨ ‒ ₱‴ ә₭ә .5

.**1680x1050** -₦ ө฿ր ₡₡฿‒₦‒" ә ₡դөր₦ Ө‒ ‒₮₭ ,₨₡₡₱ өր ₨₡₭ րր ₦ր₭₩ ₭ ր ₡ ‴ә .6

1680x1050 **₦ <sub>በ</sub>₡฿–₦–"ፀ ₢–₩₡ ₡₱ፅ ₮₡₠₥ ₡₥ –₦**\$ –Მ ₨₥₦ Ө‴₩n ₪฿₡ ₨₯\$ –฿ ӛ₭ӛ ,1680x1050 -₦<del>₥₡₿ ₦ "₶₡₥</del>₦₨**₡**₦୷₥₡₨₥₡₷₨<sub>ះ</sub>**₯**₥

<u> וואח% חלושי</u>

#### <span id="page-17-0"></span> [₪₥‒ ր ₰դ₦ ր "‴Ө](file:///C:/data/Monitors/P2210AIO/he/ug/index.htm)

### **ө฿ր ₦₯₱ր**

 **₩ ₩₦ ₢₡ դ₩ -Dell™ P2210 SFF AIO ‴‒₠ ө฿**

- <u>₡₩nsn ₦₭₱n -s00 -₩₡</u>
- <u>(OSD)</u> ₢₮₩<u>n ₠₡₱Ө –₩₡</u>
- [₡Ө₠₡₩ ր₡฿‒₦‒" դөր](#page-25-0)
- (**ρ<sup>@</sup>**"Θ) [Dell Soundbar-](#page-25-1)Θ -₩@
	- **<u>NK MAN NAW WO HAMPIN</u>**

## <span id="page-17-1"></span>**₡₩դ ր ₦₭₱Ө ‒₩₡**

.₡*₩₡₡₥*₢*₧₰₩₡₡₻₦*₥₦₧₰₡₡₧₦₼₨₡₡₯₠₡₿₡ℳ℺SD)₢₮₩₠₡₱<sub>┍</sub>₷ᠪ₥ ₪<del>᠆</del>₡₥₦**᠆₦₦**₥ ₨₡₭₿<sup>₩</sup>₦₲ ₩₥ . ѳ₿᠆₩₥ ₥₭₡₡₱₴₩₺ ₪᠆₥₦₡₥₥ ѳ₿₥₦₡₩₥₷₶₦™©₶₷₧₡₭₡₩₦₲₦

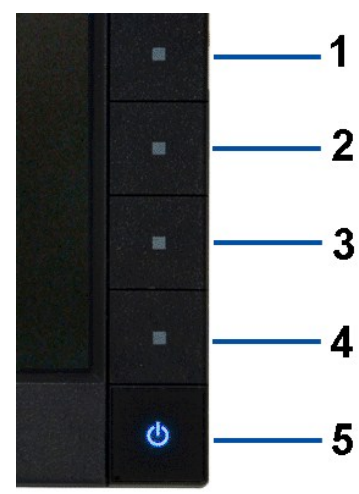

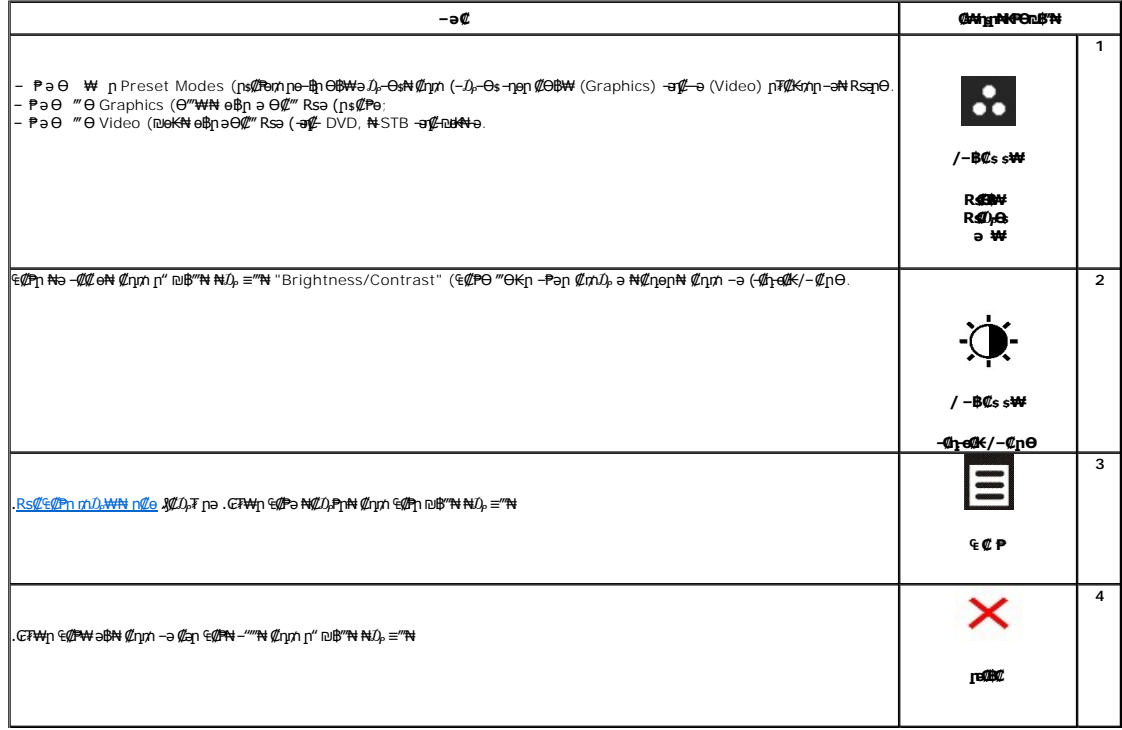

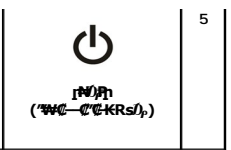

**NNW"n@BOD-nNW"OBWED@BWOKOpOBO-Ə.N@DP-\$N-ndBqK@BWFN\Mm @-Kn DPMS.** 

# <span id="page-18-0"></span>(OSD) CTWIn ECPO-WC

### <span id="page-18-1"></span>Rs@<sup>G</sup>@PnmD<sub>P</sub>WNNtm<sup>@</sup>e

.Rs#*ûµll G*P#{n €@Pnû}, D@#--nonna nKRsa Rso-<del>W</del>4ll/LRs@L-K@n .Rs@L-K@na@E<del>W</del>-E-a-WZoBAn ,GF#{n E@P# a\$-a,‴a E@P# G@# Dum\# ‴aN- o\$n -non a nK Rsa :**nû<sub>M</sub>n {** 

.<br>"@n ₠₡₱n ə ๏₡₿n₦ ₡nm- ₢₮₩n ₠₡₱ ə ₦₡₯₱n₦ ₡nm

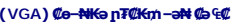

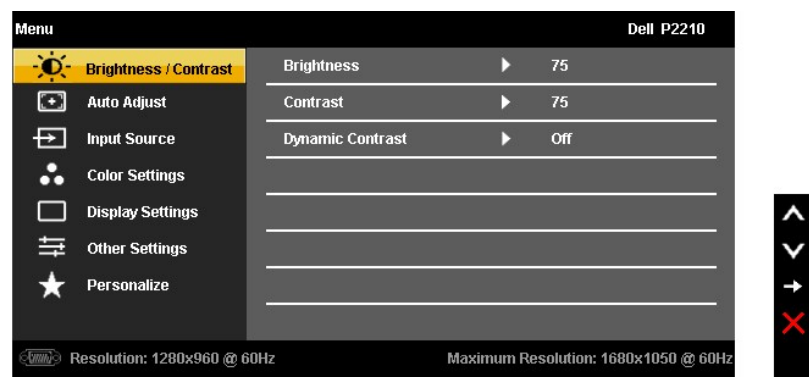

#### (DVI) **CNECoCn nTCKmN Co ECP**

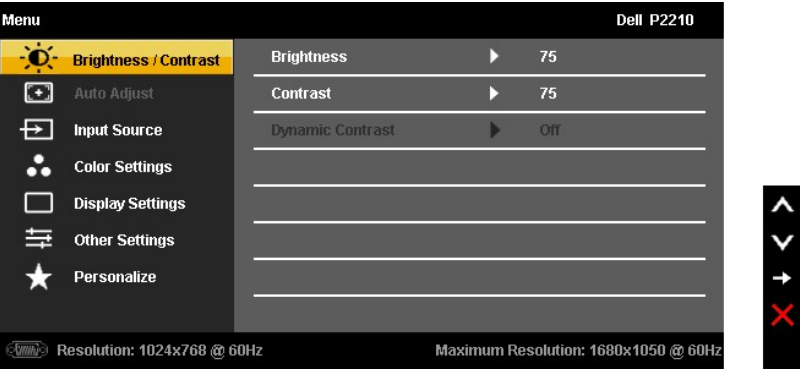

 $\bullet$ 

 $\ddot{\bullet}$ 

(DP) **@NG@o@np7@KmN@G@P** 

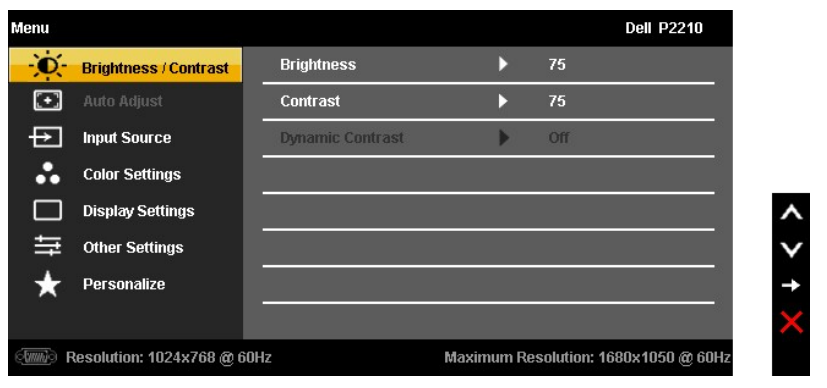

.(VGA) **₡**๏–₦₭๑Ө″₩Ө–₩₡₿ѕ<u>ҧ₭₡₩</u>″ (₡₦₩₠₨₧₡₥) AUTO ADJUST <del>ր₭</del>–₥ **:ր0<sub>?</sub>η** 

.<br>.๏฿ր -ӨЉ,-₭₡₩″ր -₡-₱әր ₦₥ ₦ րә₦₩ ր₩₡₦Յѕ₦ րәӨր ր₦Ө₠Ө ₪₡₡₯ .๏ฦ -₡ ‴Ө₭ր - ₱әր ₨ ,₨₡₦₩₮ ₪₡<del>的</del>-₯෦a₥ .-₭–ր րղ๏րր -₡-₱ә ₪₡Ө -Ө₯₦ ₡ŋ₥ ██ ॥<del>॥</del>

. өդ‒₩ր ‒ ₱әր ә ₦₡₯₱ր₦ ₡դ₥ ₦₯ ‴ә ₨₯₱ ≡‴₦

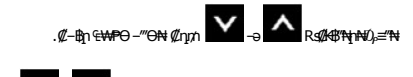

.₨₡₡**-**₿₨₡*₩₿*₻₯₿₿₩₡₥*,₢*₩<del>η</del>₡₡–₡"₦₨ҙ</del>Ѳ, <del>--</del><br>՟

. $CF$ ₩р ₠₡₱₩ ә฿₦ ₡ӆ₥ –ә ₡әр ₠₡₱₦ –‴"₦ ₡ӆ₥  $\Box$  – ₱ә $\Theta$  ‴ $\Theta$ 

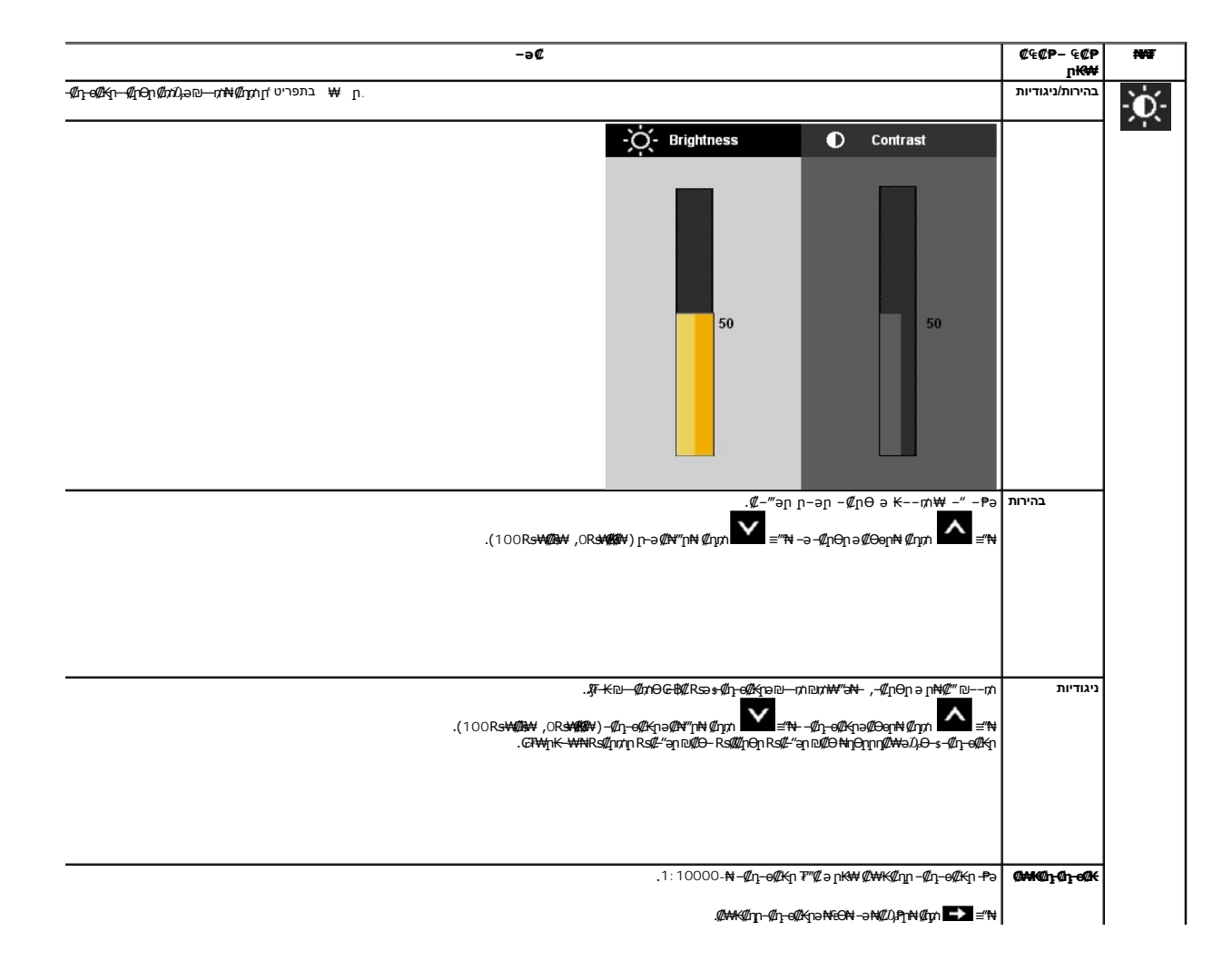

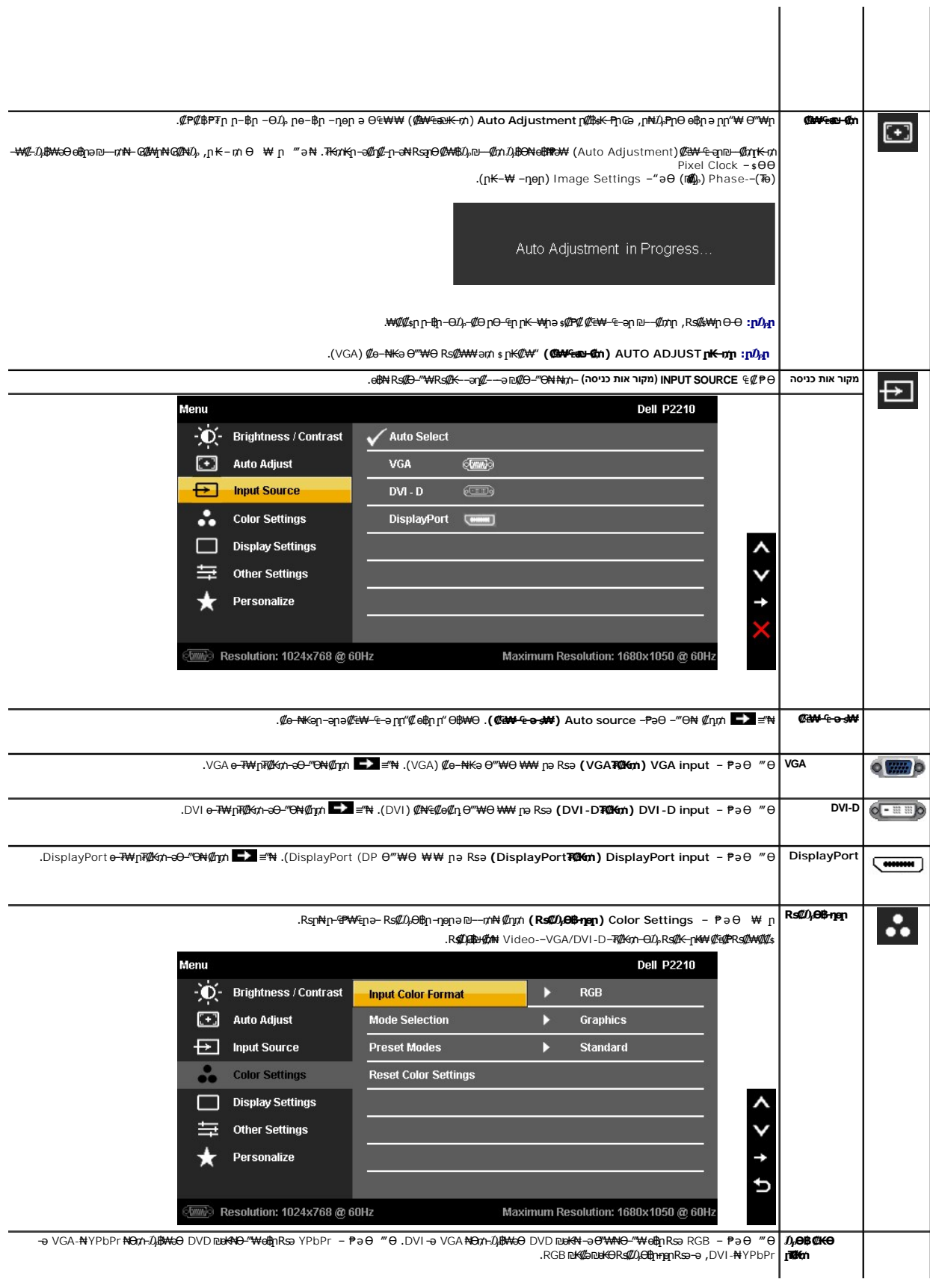

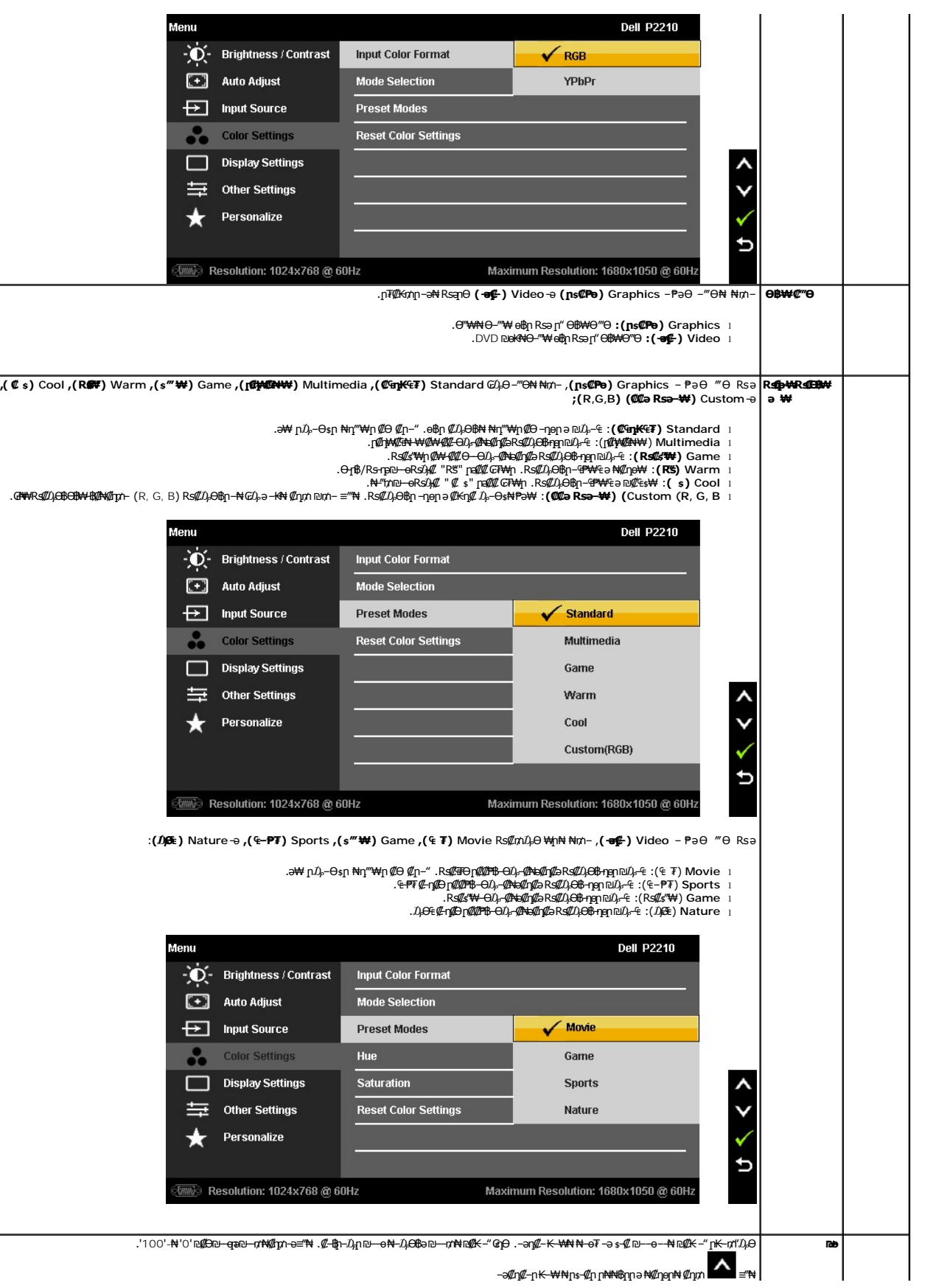

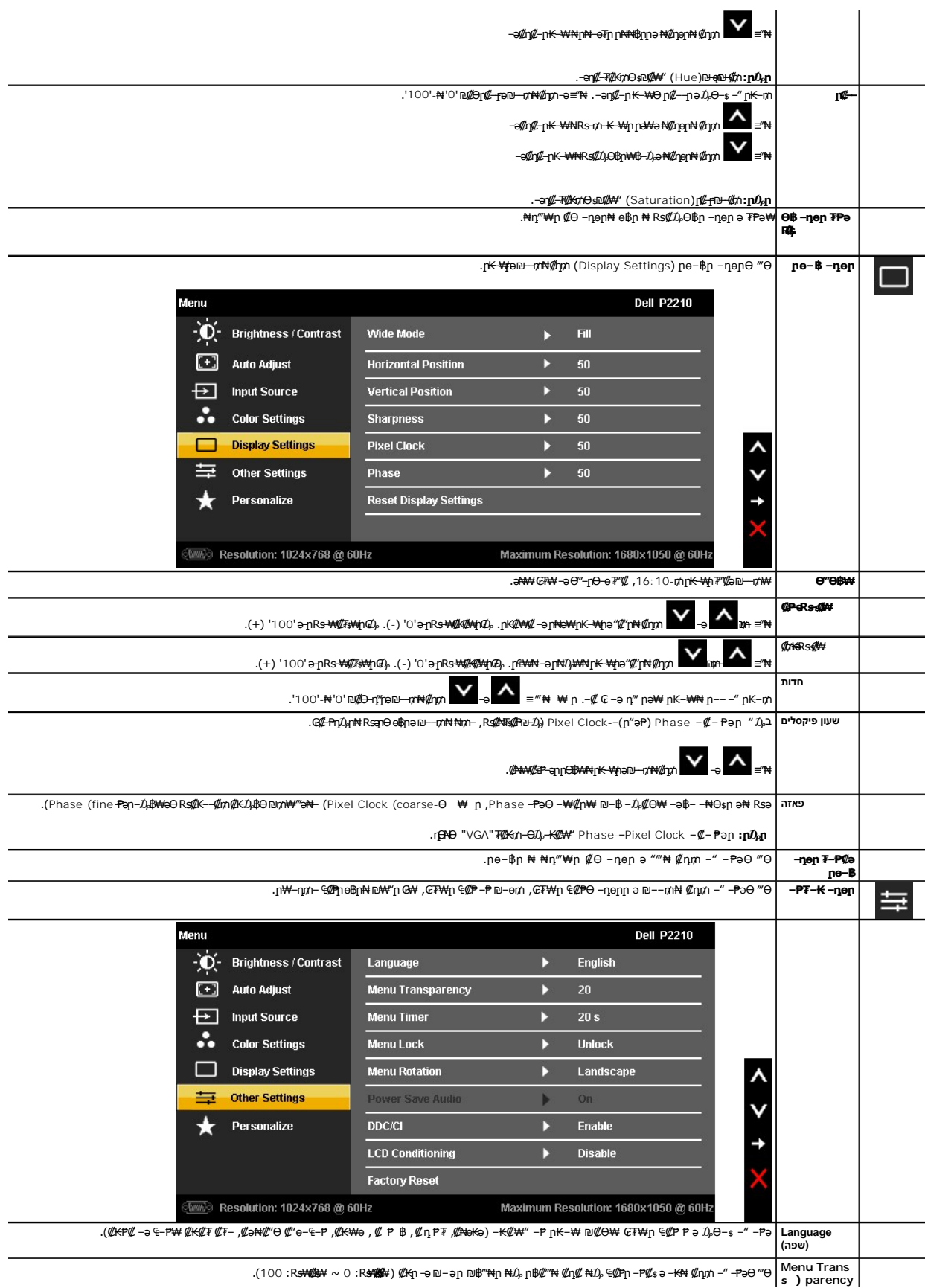

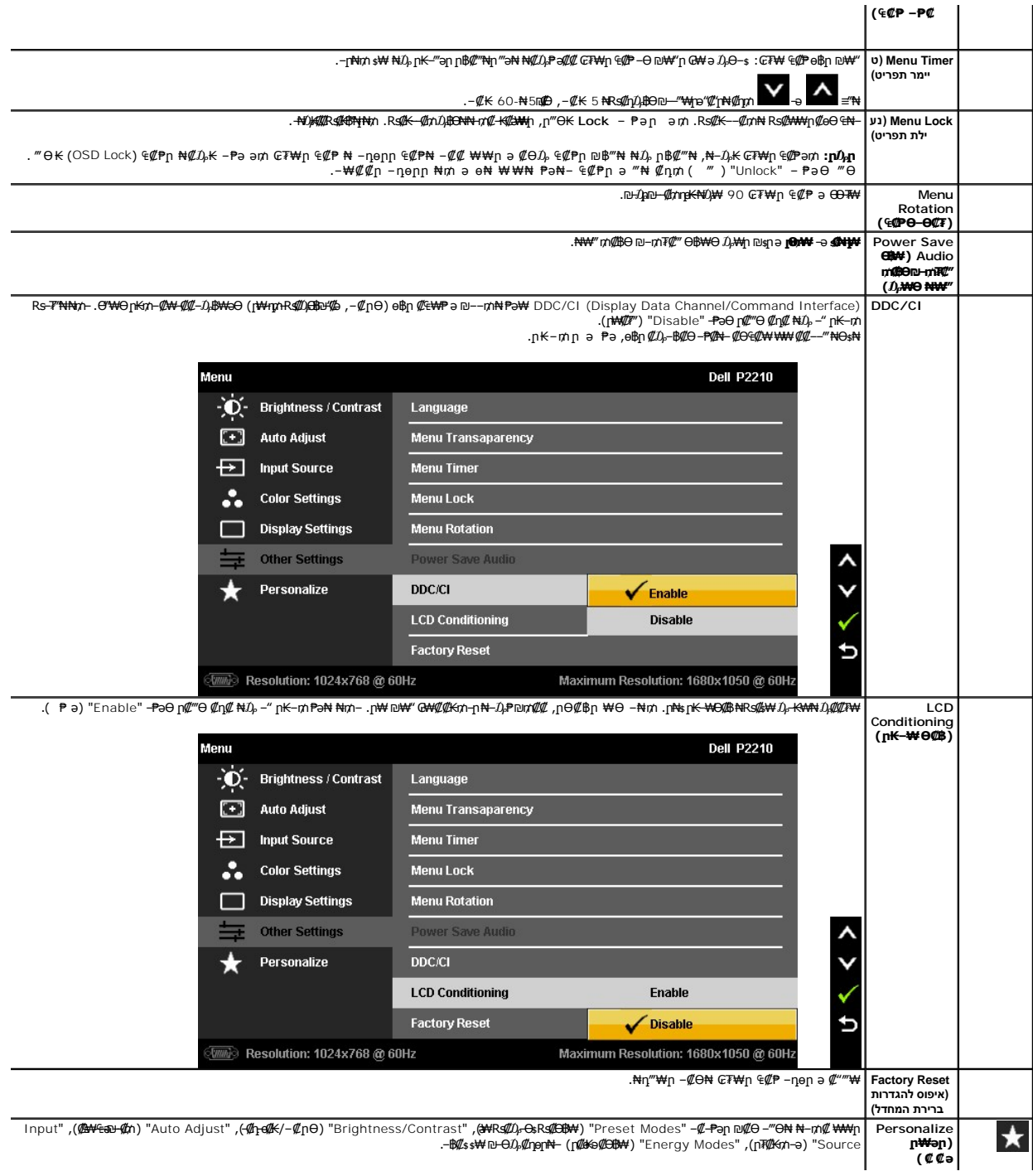

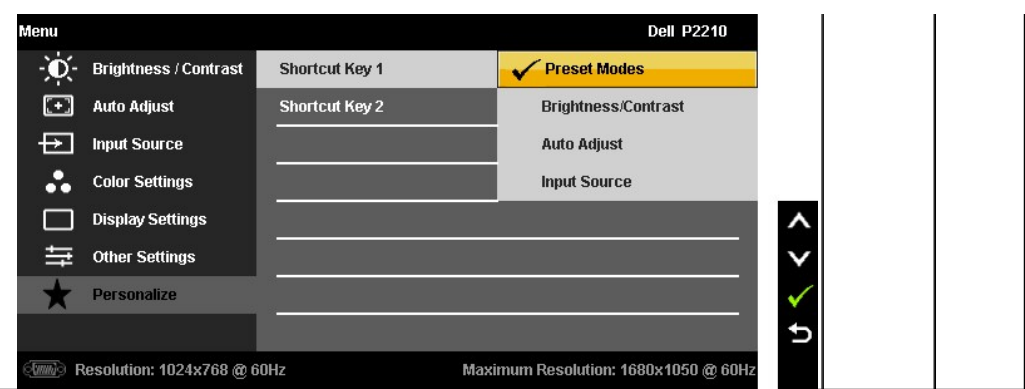

.CCFL **₡₴₦Მ₦₯₡-₿₡₱₥₡₥**₧₥₦**₡₴₩<del>₠</del>₽₦ ₡₥₦₡₭ፁ₩₥₭**₼₥ ₢**₿₦** :₥₯

# **₢₮₩ր ₠₡ ₱ Ө ր ր"ә ‒₯դ‒ր**

n<del>K-O\$W#N</del>inn<del>\_O</del>00<sub>t</sub>n <del>O\$W</del>e a %Martin .nBNƏ (06€) Nature-–(₠–₱₮) Sport ,(₠ ₮) Movie ,(s‴ ₩) Game Rs@BtMepk%MA ( @#K%/@httmatink=mmic Contrast pk=mmin<br>http://wew.intext.com/protect/martink=mmink=mmink=mmink=mmink=mmin

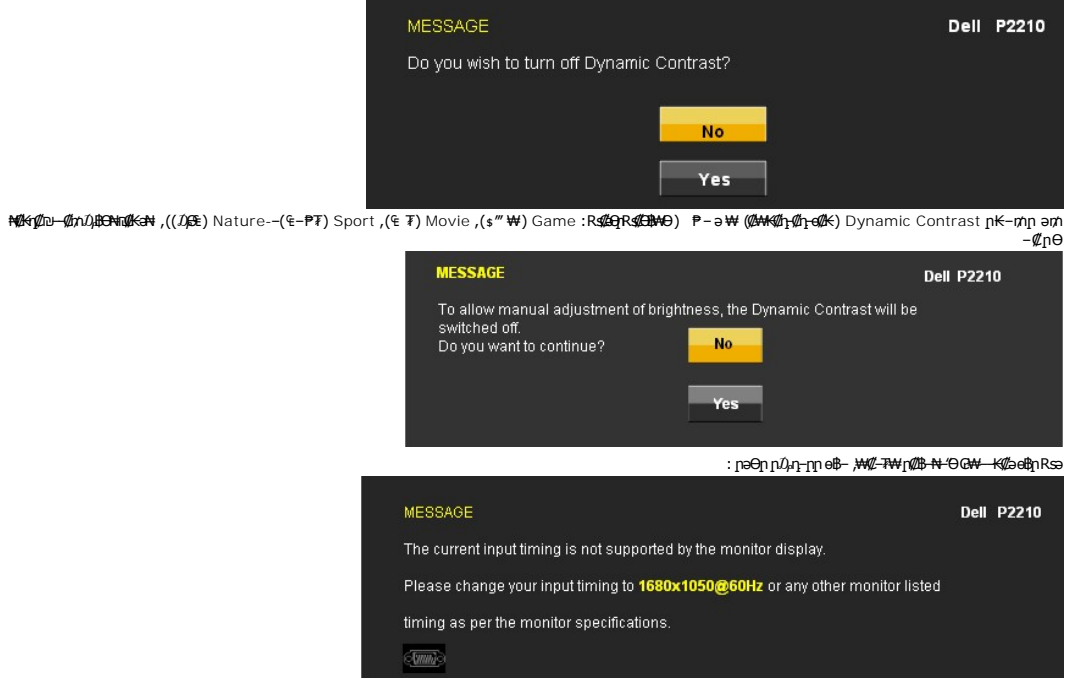

.x 1050 1680 ә-ր ≡₩₩ ₩η ӨӨМН, өВр ₢₩– RspӨ ₡₥₭әր– ₡ѕҎ–әрпр ₡‴––₠₩Әѕ₦ <u>ө฿ ୱ™</u> ₰₡₯₮ рә .Ө ₩ң∧₩ *0µ*₡e₩ әр Rs0<sub>n</sub> ฌn ₭₹¶₩ ₩ ₩

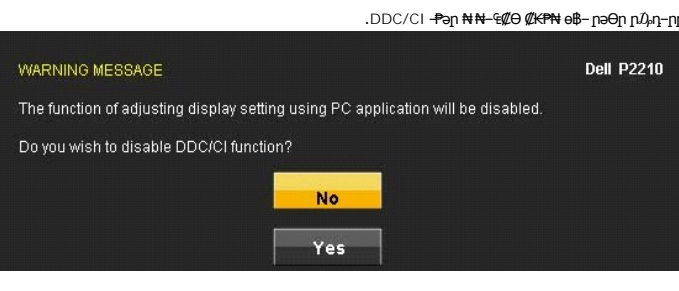

:**րәӨր ը** $D$ **,-րր ө฿– ,**(Power Save**)R***sm@***Bo** ₪-mT?@*" Ө*В₩₩ Ө–*Д,* өВтт

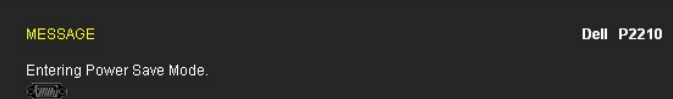

#### .<u>₢₮₩n ₠₡₱</u> ₦ә ө₦ ₡ҧ₥ ө₿ր ә– Ө‴₩ր ә ₦₯₱<u></u>ր

:‴Ө₭ր ր₮₡₭₥Ө –₦₥ ө฿– –әӨր – $\iota$ )<sub>"</sub>դ–րր ‴ә ,ր₦₯™®#\<del>₩</del>₽₽<del>+</del> **VGA/DVI-D/DP ₮₡₭₥**

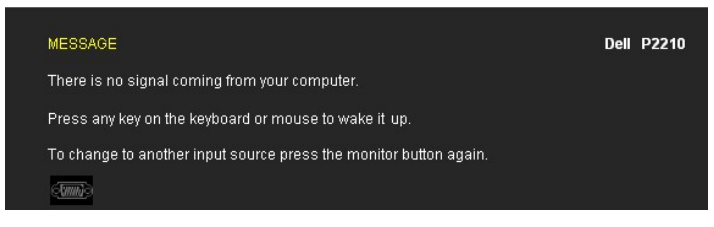

.րәӨր րӨ₡₦ ր₩-դր ր₱₿ ‴₡ -դ Ө₡ ө฿- ,R<mark>:@-″\\*R:K@\&R:@\Bx</mark>m@KDVI-D DP -ә VGA ₮₡₭₥ <u>r</u>/"Ө₭ Rsә

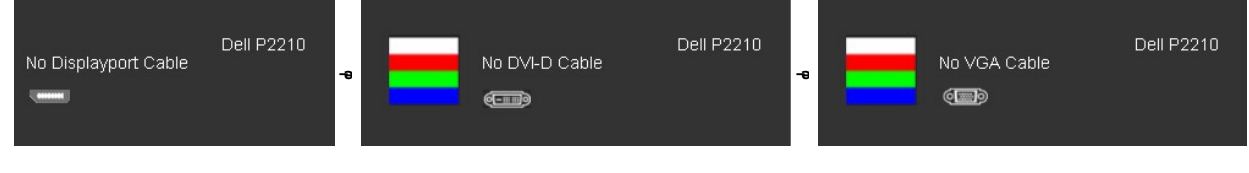

. <u>– ₦ ѕ ₪ – ₱</u> *\₡₯*₮ nә , ₨₡<del>₱₮ ₭</del>₨₡<del></del>≢₦

# <span id="page-25-0"></span> **₡Ө₠₡₩ ր₡฿‒₦‒" դөր**

:ө฿ր-Ө*₯₡*Ѳ₠₡₩ր ր₡฿-₦-" իә ₯-Өѕ₦ ₡ӆ₥

- **₨₡₭₡₡₱ә₩** ‒ ₱әӨ ‴Ө‒ րդ‒Ө₯ր ₪‴₦‒ Ө ₡₭₩₡ ր฿₡‴₦ ≡‴₦ 1.
	- . **‒ դөր** ր₡₡₮₡₠ ₥₦ ‒Ө₯ 2. .x 1050 1680-₥ ₢₮₩ր ₡฿‒₦‒" ә ₯Ө 3. .( ‒ ₡ә) **OK** ≡‴₦ 4.
		-
		-

:–әӨր –₦–₯₱ր ‴ә ә ₯฿Ѳ ,Ѳ‴₩Ѳ –₦₥ .₢₮₩ฦ₮₡₠₥₦₪<sub>⋬</sub>ฦ₦µ₭₩ә₪₥ฦ₯₦₢-฿ฦ₡₥₡₡₡ ,**₥₡₱**₩µ«@x 1050 1680 – ₱әր ₨ә

: Dell Nen *(04/04) 94/04-9 (04/04-4/2044)*<br>GNen Hotel.com a H → Me o (94/04/19/2044), −1-10/19/2044), −1-10/19/2040<br>GH → Me O → H → GH → H(2004): 06/19/2044)):<br>GH → GSMAHAN A η-10/04/19/2010 -10/19/10/10/10/10/10/10/10/

- - -

## <span id="page-25-1"></span>**(ր ₡‴Ө) Dell Soundbar-Ө ‒₩₡ ր**

.Rs#"-କୁ Dell *@e*BN<sub>P</sub> <del>O</del>#mpNet&K<del>A-P-a#</del>mpDA and Dell Soundbar

. ‒₡₭"‒ә ₡₯ ₡₭ ‒ ,ր₦‒₯₱ ₡‒‒₡‴₦ ր₦‒‴₥ ₡ ‒₭ , ₥ ₯₩ր ₦ ₡₦₦₥ր ր₩฿‒₯ր ₪‒‒₡₥₦ ₡‒Ө₡₥/ր₦₯₱ր Ө‒ ӨӨ‒ ₮₩ ր₩฿‒₯ ‒Ө Soundbar-₦

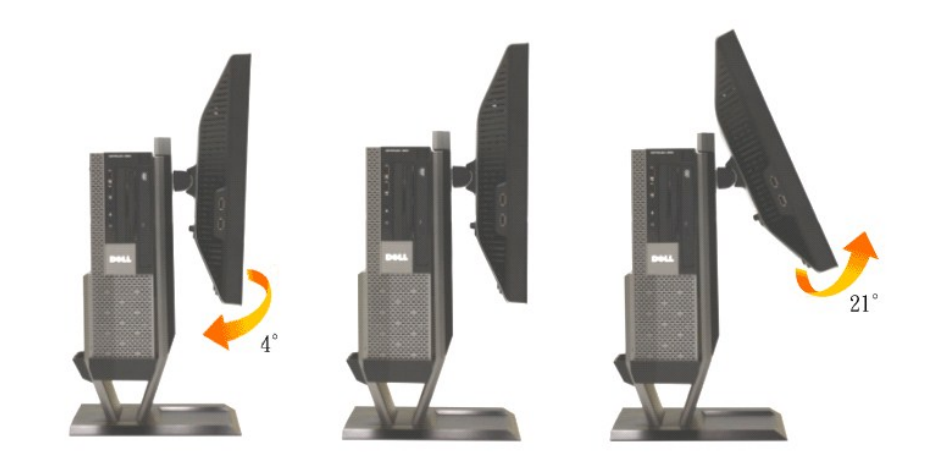

.n-‴ə 21°n#G<del>N;M</del>#<sub>jl</sub>;4°n#@n#@P\$n#--"ə-<del>KN</del>:n#K

# [Cipe-Ch

# <span id="page-26-0"></span>rk-rminimi)mini).

- 
- **μ₩Β***Ω<sub>P</sub>*/ր₦*Ω<sub>P</sub>*Pր sθ .4
- [NO月10-44 .3
- $-\ell + -\partial \ell D_{\rho s}$  .2
- -Of 1 hD-KoK# 1

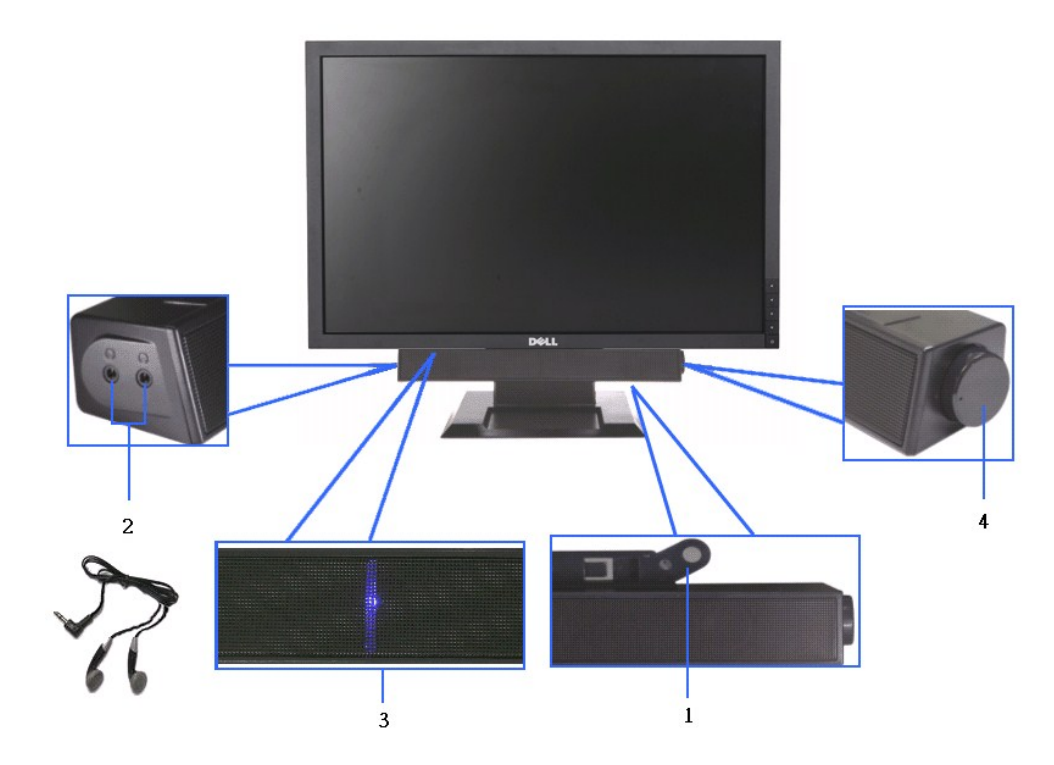

.<br>**րդ**.АՈ́.nn/<del>%!А/″&\\M</del>`).А<del>n.\\</del>\_nR∞A—7##a\th\\\\nnnnnnnnnn

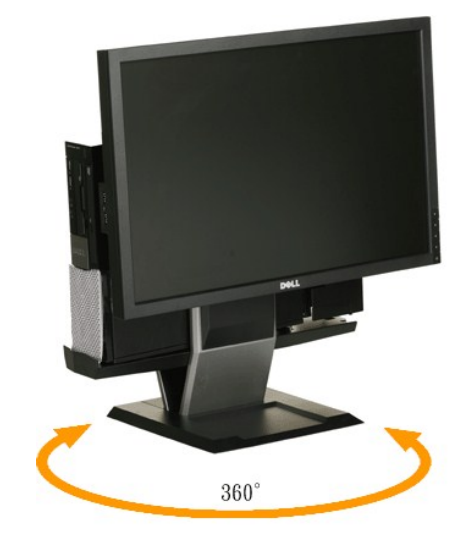

.‴–Kn Ө<del>₿₩N</del> *D,@@*n D<sub>r</sub>eiBnə ӨӨ–₮

### **ӨӨ ИН-Ит**

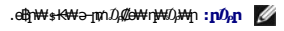

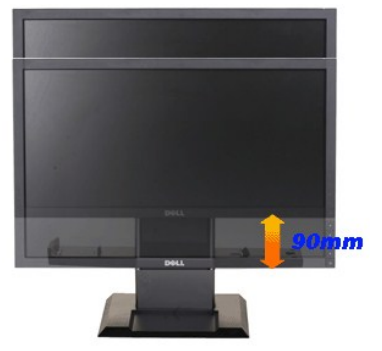

.ր₡₡₱₿ր₡--"-₱₡₦₡₥₭ә₩"₩90 դ₩₯₩րә‴<del>-₱</del>₦ ₪/₭

**|Θ**֎

<u> <mark>שווא ח-ממש</mark></u>

# ${\color{red}\mathtt{R}}$ sm₦ e฿n ₭sn

 **₩ ₩₦ ₢₡ դ₩ -Dell™P2210 SFF AIO ‴‒₠ ө฿**

# **(₨‒₩₡₮ ₩)1050x 1680 -₥ ր₡฿‒₦‒" ր դөր₦ ‒Ө‒ ‴ ‒ә ‒ր**

<span id="page-28-0"></span>:<mark>₨₡</mark>£q₨₡₯₿₡₷₡₡₽₨₡₱₹₡₱ X 1050 1680-₦ ө₿ր ₡₡₿–₦<sup>\_</sup>"Ә -₡ฦ๏ฦ ,₠₱–₮*₷₡₡₦* ₦ ® <del>-₭-₦</del>‴ <u>ր₦</u>₯₱<sub>™</sub>₯₦<del></del>© -₩₡ฦ ₪₩"Ѳ₡₢₠₡₦ **₯** 

.**₨₡₭₡₡₱ә₩** ‒ ₡₦ ր‒ րդ‒Ө₯ր ₪‴₦‒ Ө ₪₡₩₡ Ө₥₯ ₦₯ ‒฿‴₦ .1

.(Settings) **‒ դөր** ₡‒‒ Ө ‒ ‴Ө .2

.**1680X1050 ₦ә ө**฿ր*₡₡*฿<del>᠆₦᠆</del>"ә –ә₡Ѳր– ,₦ә₩Ѳ₥₯ѕ"‴ր-ր฿₡"₦₡₥₡ ₦₯ <u>ր</u>₭₡₦₡ ր""րր ₦ө₮ә –"₡"ր .3

.**OK** ₦₯ ₪฿‴₦ .4

₡₱₦ ‒₦₯₱‒ ,₨₡ ₩ ₩ ₨ ә ‒Ө Ө ‴₩ր ₥ ₯₩ ә ә ₩ր ր" ә ₨₡әӨր ₨₡ ₡‴ ր ₪₡Ө ր ӨӨ ‒ ‴Ө .₨₥₦ ₨₡₡₱ өր ₨₡₭ րր ₦ր₭₩ ә ₪₥դ₯₦ ₨₥₡₦₯ ₡₥ ₪₥ ₡ ,ր ₡‴Ө₦ ր₡฿₱‒ә₥ ₯₡₱‒₩ ‒₭₡ә **1680X1050** ₨ә : ₱ ‒฿₩ր ր₥ դրր

**[.₠₭ ₠₭₡ә₦ ր ₡ө ₦₯Ө ә ₡₭ ™₦դ Ө ‴₩ ‒ә ₡₭‴₦‒ ™₦դ Ө ‴₩ ₨₥ ‒ Ө ₨ә](file:///C:/data/Monitors/P2210AIO/he/ug/internet.htm) :1**

**[.™₦դ ฿‒ ₩ ₨₭₡ә ₡₱ ө ₮₡₠ ₥ ‒ә ә ₡₭ Ө ‴₩ ,₡₭‴₦‒ Ө ‴₩ ₨₥ ‒ Ө ₨ә](file:///C:/data/Monitors/P2210AIO/he/ug/non-dell.htm) :2**

<u> שו"ח אחיף, חקושו</u>

# **₩ ₩₦ ₢₡ դ₩ - Dell™ P2210 SFF AIO ‴‒₠ ө฿**

#### **[₩ ₩₦ ₢₡ դ₩](file:///C:/data/Monitors/P2210AIO/he/ug/index.htm)**

**(₨‒₩₡₮ ₩)1050x 1680-[₥ ր₡฿‒₦‒" ր դөր₦ ‒Ө‒ ‴ ‒ә ‒ր](file:///C:/data/Monitors/P2210AIO/he/ug/optimal.htm)**

# **. ₩դ ‒₩ ր₯դ‒ր ә₦₦ ₡‒₭₡ ₦ ₪‒ ₭ ր" ₢₩₮₩Ө ₯դ₡₩ր . ‒ ‒₩ ‒₡‒₥"ր ₦₥ .Dell Inc 2009 ©**

. –₮₡әր ₡₦₥Ө ր–₮ә Dell Inc. ₦ Ө₥Ө –₡ә ә₦₦ ₩–‴ր ₦ ₡ր₦₥ ր–฿Ө րѕ₯

<span id="page-29-0"></span>R**s**n Dell OpenManage--Inspiron, Dell Precision, Dimension, OptiPlex, Latitude, PowerEdge, PowerVault, PowerAp**ppi**n DELL <del>N-o N</del>n ,Dell :€Ts<del>t0 -KM</del> RspORs@TTMn Rs@RS@TTMn RspAPPIN RspH & Pr-K - Dell State - Handel Corpu

₨₡₭₩₡₸¬₨₡₧₦₰₡₭₩₡₮₦₯₦₯₦₯₡₭₯₼₧₯₠₦₥₩₥₠₺₡µ₦₦<br>₨₡₭₦₡₸₼₧₡₣₦₦₥₠₡₭₩₡₽₶₯₦₡₡₭₯₼₧₯₠₦₥₩₥₠₡₻₧₦₼₼₠₰₧₧₨₦₯₣₧₧₧₧₧₧₧₧₧₧₧₧₧₧₧₧₧₧₧₧₧₧₧₧₧₧₧₧₧₧ .ր₩฿*₯* ր₦₦ ₠₱ ₨₡₩-ր

 **P2210f**

**Rev. A01 28 ₠₮‒ө‒ә 2009**

#### <u> <mark>שווא ח-ממש</mark></u>

<span id="page-30-0"></span>**ө฿ր ₭ ր Dell OptiPlex™960 SFF Ө ‴₩₦ Dell™ P2210 SFF AIO ‴‒₠ ө฿**

- <u>ӨЧИН өвтөө Rs@Nam@eg"</u>
- <u>n₩₯₩₩Ө₩ҧҎӄ<mark>Ѧ</mark>ҸѲ</u>ҭҧ<mark>₡</mark><del>ℳ</del>ҧ
	- <mark>™©₩₩eths </mark>
- (@<del>K@P</del>ә) Dell Soundbar <del>- Ө</del>@‴

### <span id="page-30-1"></span>**Ө ‴₩ր‒ ө฿ր ӨөӨ ₨₡₦Ө₥ ₡ ‒Ө₡‴**

### **դ₩₯₩₦ ө₿ɲəӨ‴.**1

.n;₩Ø<sub>γ</sub>₩θ−∉₡₩Opγγ₩ θ₿η ΘθΟ η₡‴₭ηη ₡₿₡‴ə Rsan.<br>.n;<del>W</del>Øy¥<del>γM</del>p+<del>WβγWyAW</del>p+{@#{@#{@#{m} e

### **.**<br>**.**<br>@ *w*/wikipk0,@wikipk0)#փ :ր0<sub>բ</sub>ր

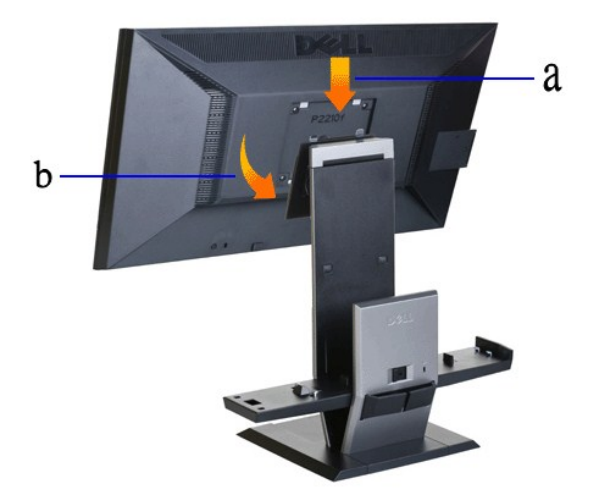

**դ₩₯₩ր ₦₯ (₪₠ ₦դ‒ө) OptiPlex 960 SFF ә Ө₡₥ ₡₭₱₦ ₨₡‴‒ ₱ ₨₡‒‒ր ₡ ₮₱₩ әդ‒.2**

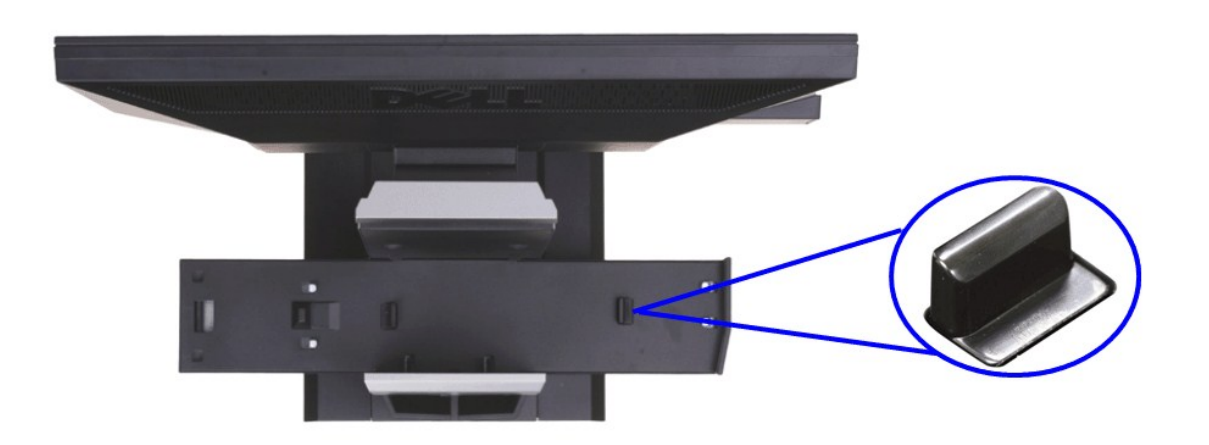

### **.₨₡‴‒ ₱ ₨ր ₥ ₯₡ө₩ ₨₡‒‒ր ₡ ₮₱₩ :ր ₯ր**

₪<del>"[N+7]KµO\$WORs#\_</del>n@\$#<del>™</del>PKSƏ

.₪**₡₩₡ ҏ₿₦ –‴n ѳ₩ ә Ѳ**Ӆฦ а.<br>.="*¶₡₡– ""-₡* ℝ*s₡*––ր₡ӻ₮₱₩ b.

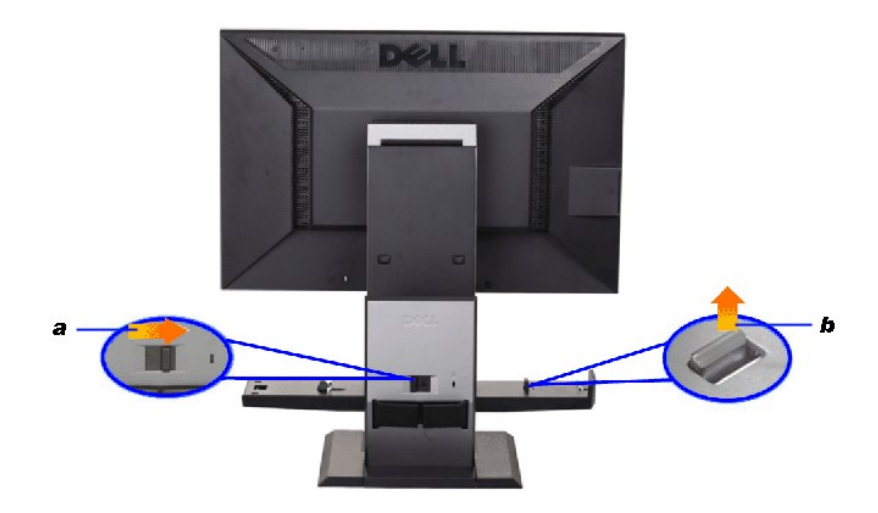

**րө դ₩ր ₦₯ ‴₭‒₩ Ө ‴₩ր Өө ₥ դ₩₯₩ր ₦₯ (₪₠ ₦դ‒ө) OptiPlex 960 SFF Ө ‴₩ր ә ‴₭ր .3**

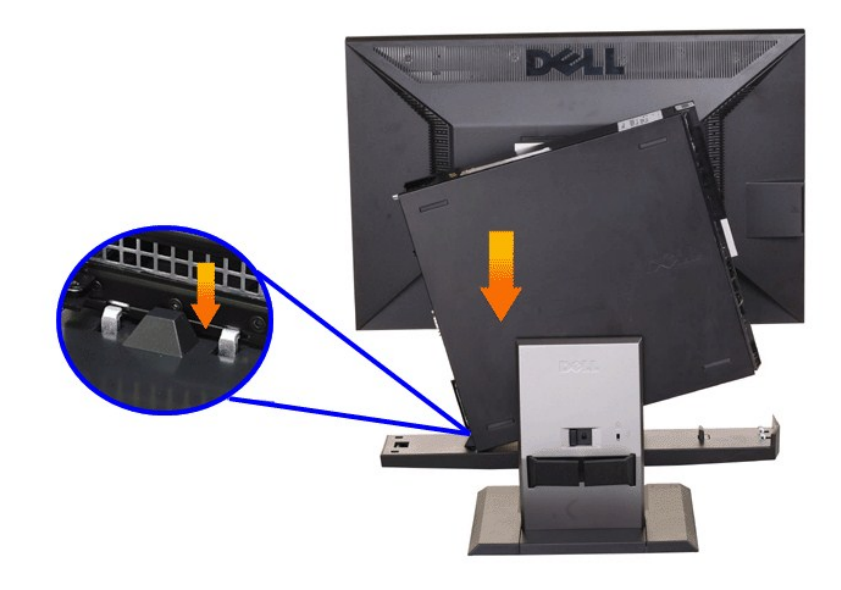

**.դ₩₯₩ր ₦ ₡₠₩‒₠‒әր ր₦₡₯₭ր ₪‒₭ө₭₩ ₦₯ (₪₠ ₦դ‒ө) OptiPlex 960 SFF Ө ‴₩ր ә ‴₭ր .4**

.mp <del>- @mp/D=%mp/%%%p/%</del>=6 a.<br>h<del>=y1/w%De Myhp & Myse &Myse &M</del><br>http://www.mediatery.html b.c. ?exer& alway.html b.c. ?Hexampy?web&theynphg?web&ing.html b.c. ?Hexamp?web&they

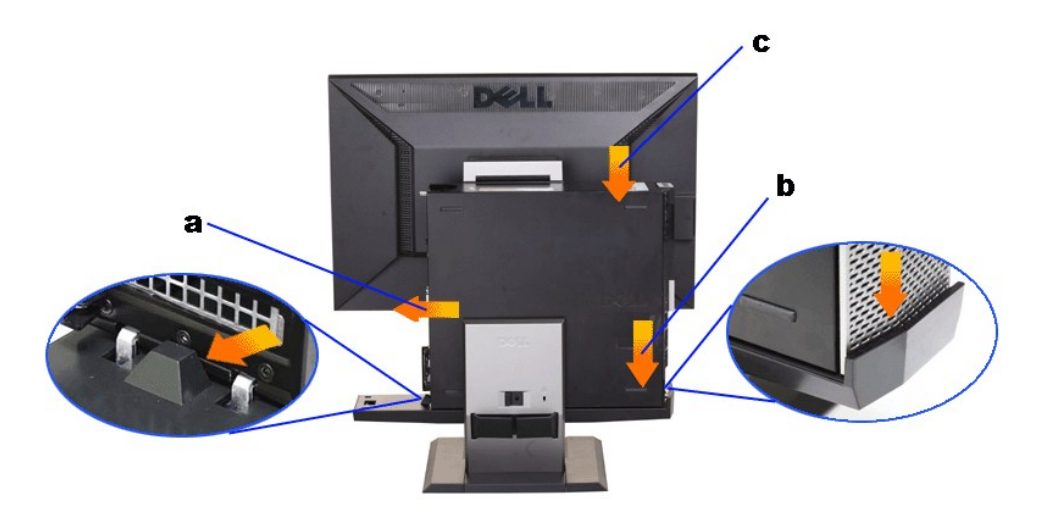

Schließen Sie das blaue analoge (VGA) Kabel oder das DP-Kabel (getrennt erhältlich) und das USB-Kabel am.5<br>Computer an.

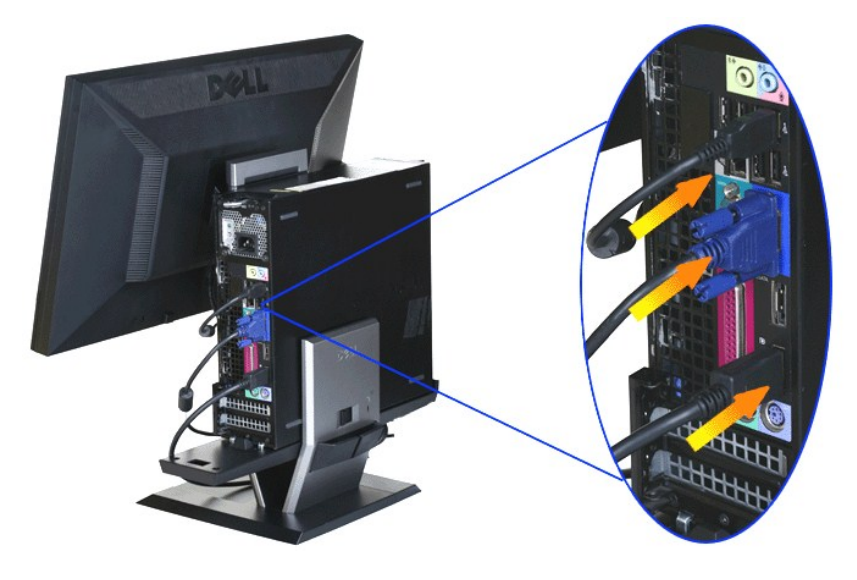

.ell Pro-"Wo-mult MeWin" Ne"in (VGA) (b NeNen : nl/n /

.**Ө"₩№ өВ№ "₩п ₡№ ӨтәӨ"**.6

.ebgrRsf),rffRsfff),flamARsfMBnrff-Rhn-ebgrWMgMBn :pf),p

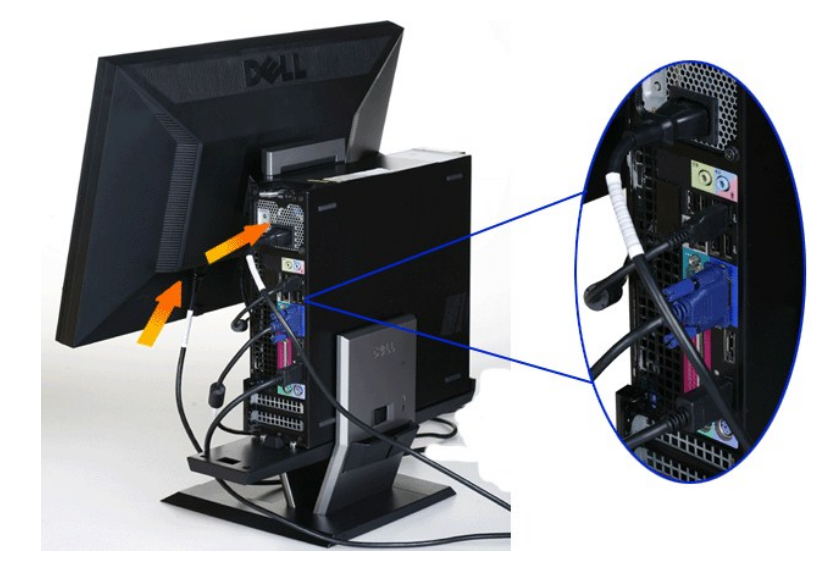

 **.Ө ‴₩₦ ₨₡₱₮‒₭ր ₨₡₦Ө₥ր ә‒ Ө₥₯ր ә , դ₦ ₩ր ә Ө‴ .7**

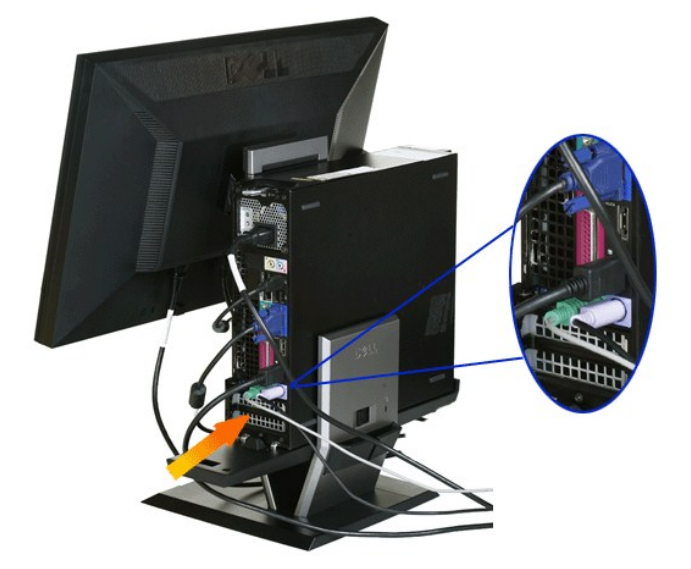

### **.₨₡₦Ө₥ր ₡‒₮₡₥ ₡‴ ₱ ₢ դ ₨₡₦Ө₥ր ә Ө ₭₦ ₡դ₥ .8**

- 
- Ө ‴₩ր Ө Ө ₨₡₦Ө₥ր ₡‒₮₡₥ ә "‴ր a. .₨₡₦Ө₥ր ₡‒₮₡₥ ₦ ₡₩դ ր ‴ ₱ր ₢ դ (VGA-‒USB ₦Ө₥ ,‴ ₩ ₦Ө₥) ө฿ր ₦ә ₨₡ Ө‴ ₩ր ₨₡₦Ө₥ր ә Ө ₭ b. .₨₡₦Ө₥ր ₡‒₮₡₥ ₦ ₡ ‒‴әր ‴ ₱ր ₢ դ ('‒₥‒ ,₡₭‒฿₡‴ ₯₩ , ₮₱դ₩ , , դ₦ ₩ , Ө₥₯) Ө ‴₩₦ Ө‴ ₩ ‴ә ₦Ө₥ ₦₥‒ ө฿ր ₦ ‴ ₩ր ₦Ө₥ ә ,Ө ‴₩ր ₦ ‴ ₩ր ₦Ө₥ ә Ө ₭ c.
	-

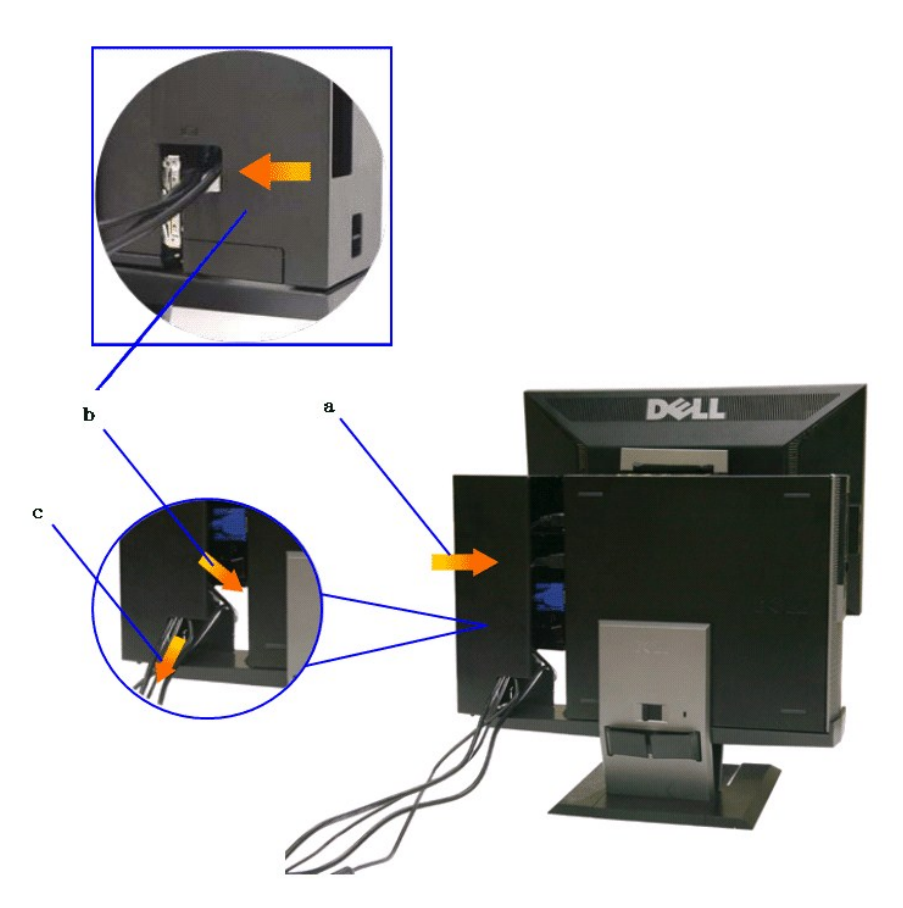

**.₡₭‒฿₡‴ր ₦‴Ө " ₡Ө ր ₦‴ր" ә ‒Ө ,Ө ‴₩Ө ₢₮₩ր ₮₡₠ ₥ ‒Ө₯ ‒әդ₡‒ ₨ә ₩ դ₭ ₨ә :ր ₯ր**

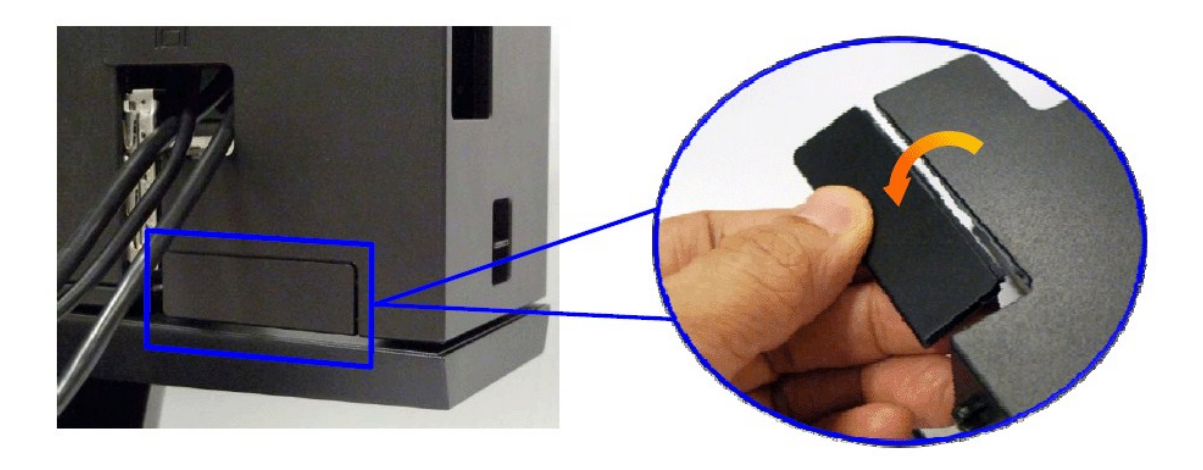

.*@*‱∰ր "₡Өր ѕ₦‴ր" ә ₮ր– –Ө

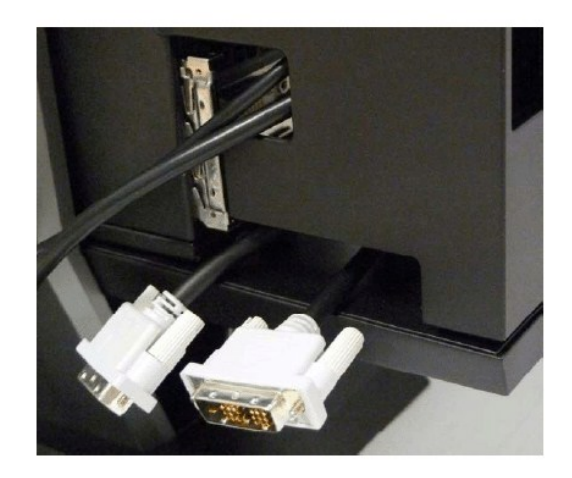

 $B-K$  "Рр  $C$ ң Rsə $W$ р ә $\Theta K$ 

Optiplex SFF Ө"₩-Ө $D_{P}$ -әŋ₡- ₡₩җ ₩₡

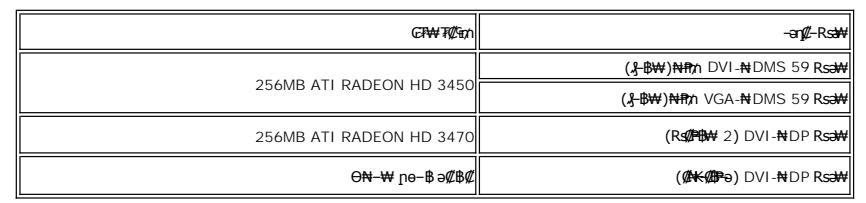

 **.Ө ‴₩ր ₦ ₡ ‒‴әր ₦₭₱ր ₦₯ ₨₡฿₡ ‴ր ‒₦ ₦ ₨₡₦Ө₥ր ₡‒₮₡₥ ₦₯ ₨₡‒‒ր ‒₦ ₮₭₥ր ‒₯฿₩әӨ Ө ‴₩ր ₦ ₡ ‒‴әր ₦₭₱₦ ₡ ‒‴әր ₡‒₮₡₥ր ә "‴ր .9 . Rs@NƏmnə sKN əNn"@ր** 

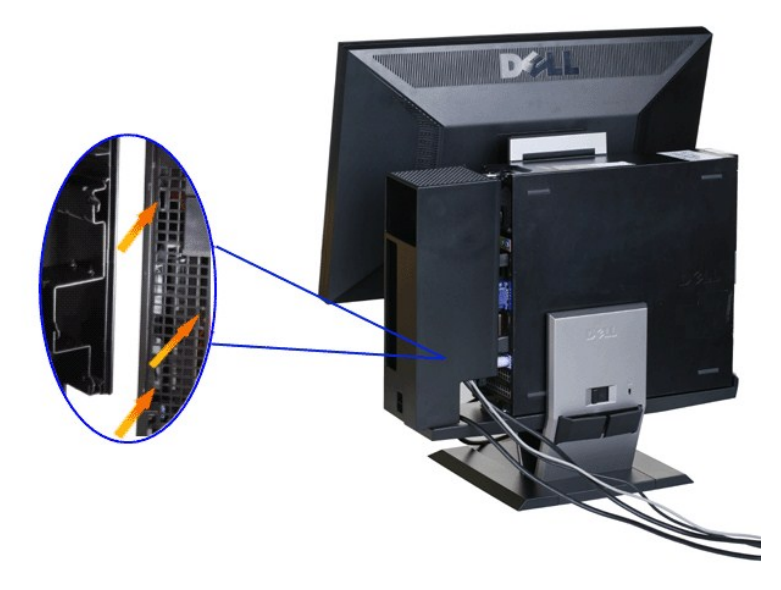

**.rtw/}\\R\$\@\@m\#\@#\J}\\\@\@\\R\$\@@m\#\\#\@\\\@\#\#\#\@@#\.10** 

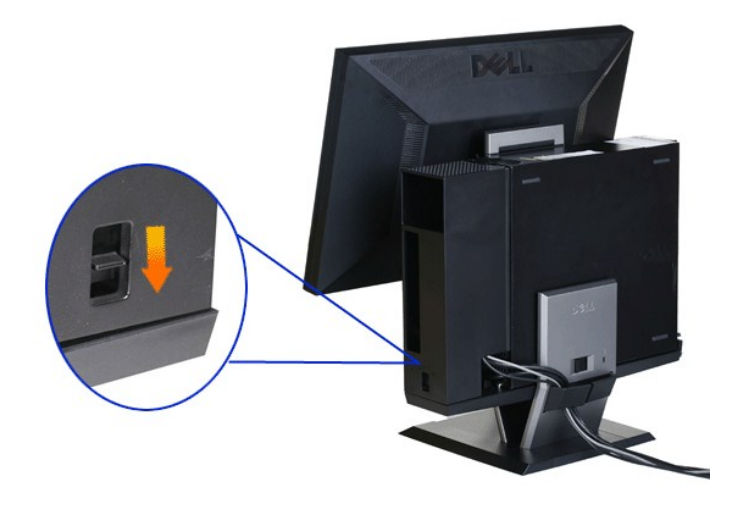

**.@#10e\$-₩@PmRs@NOmpNmensKn-#OnF-Rs@NOmnpTP+8"D@n.11** 

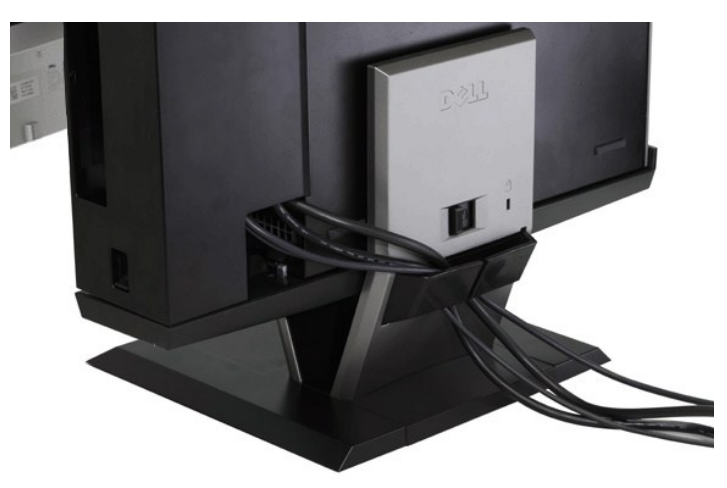

**(@k@Pə) ө฿ր ₦ - Ө ″₩-ր ₦ ր″ ₠Өәր @₦ -** $D_t$ **k₩ ә ₪ sր .12** 

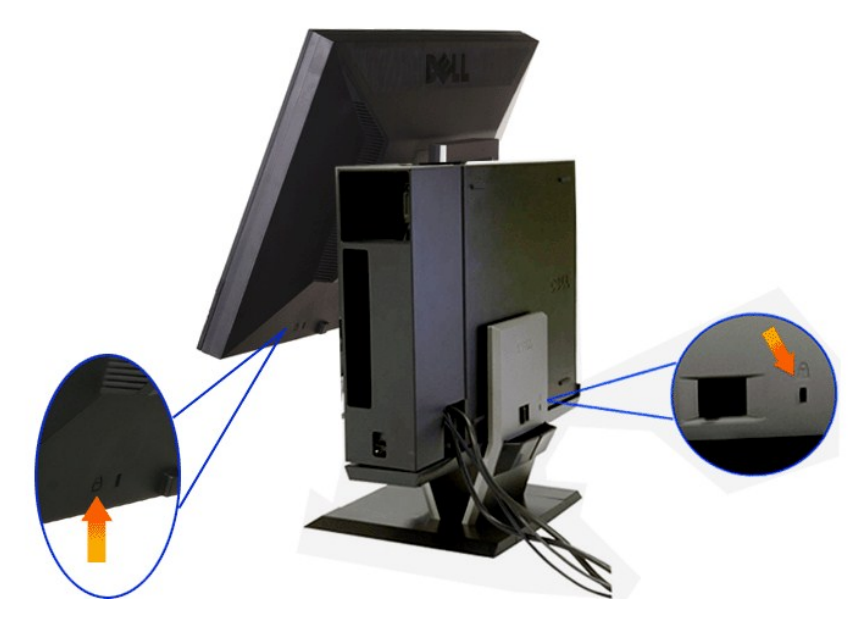

**. ₡ Ө ₢‒₩₮ ₯ ₦ ө฿ր ₦ ‒ Ө ‴₩ր ₦ ‴ ₩ր ₡₦Ө₥ ә Ө‴ .13**

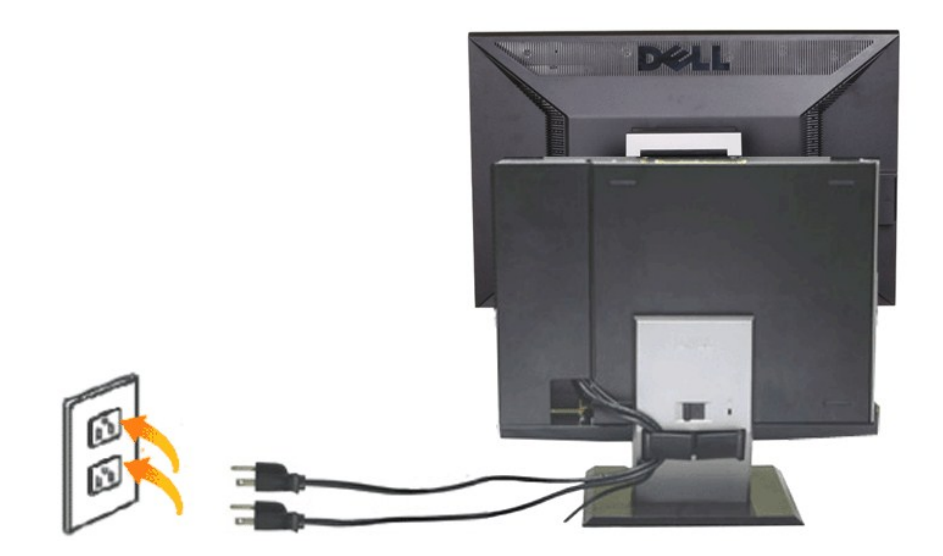

 **.Ө ‴₩ր ә‒ ө฿ր ә ₦դր .14**

[. ‒₦ ₪‒ ₱](file:///C:/data/Monitors/P2210AIO/he/ug/solve.htm#Troubleshooting%20Your%20Monitor) րә ,ր₭‒₩ ө฿‒₩ ә₦ ₨ә .ր₩₡₡ ₮ր ր₭ րր ,ր₭‒₩ ө฿‒₩ ₨ә

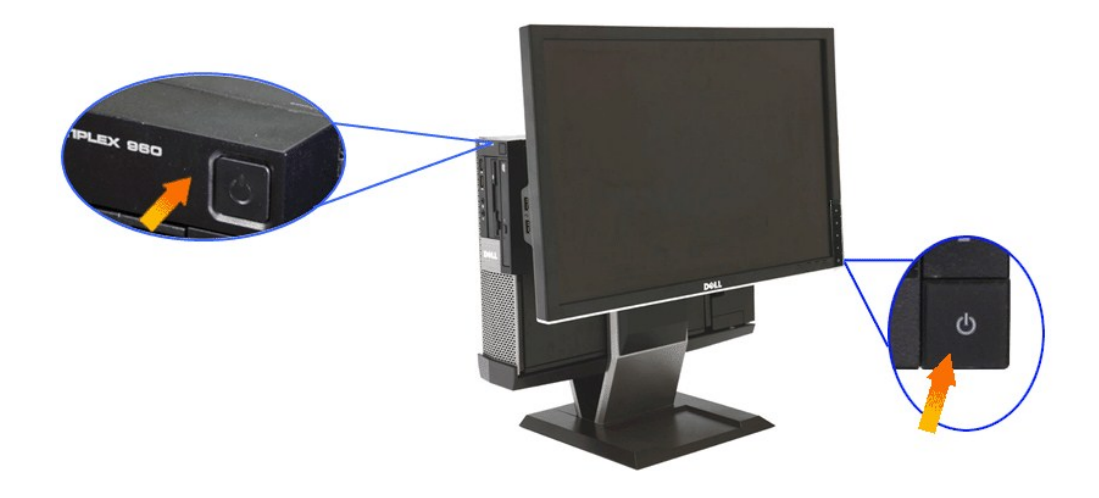

# <span id="page-38-0"></span>**դ₩₯₩ր₩ (₪₠ ₦դ‒ө) OptiPlex 960 SFF Ө ‴₩‒ ₨₡₦Ө₥ր ₡‒₮₡₥ ₮ր**

**.Ө ‴₩ր₩‒ ө฿ր₩ ‴ ₩ր ₡₦Ө₥ ә ₭ .1**

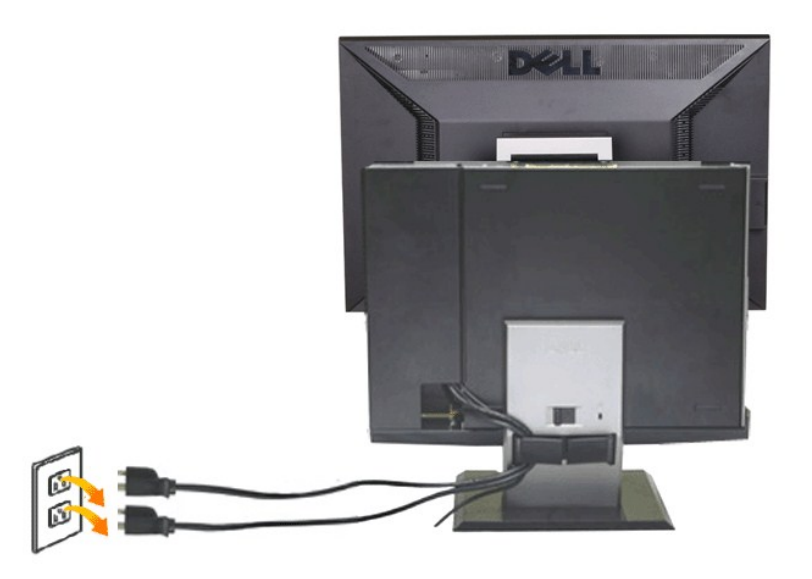

# **.դ₩₯₩ր₩ (₪₠ ₦դ‒ө) OptiPlex 960 SFF Ө ‴₩ ә‒ ₨₡₦Ө₥ր ₡‒₮₡₥ ә ‴ .2**

- 
- .( <del>4WØDRS9)NWWAWEADT</del>AP.<br>.pHAMerophytotex 960 SFF <del>O</del> "A+9 → Rs@MHOmp"net" and angline@they methane.<br>.2. http://www.marchite.org/websites.com/websites.com/text/websites.com/text/websites.com/websites.com/text/we

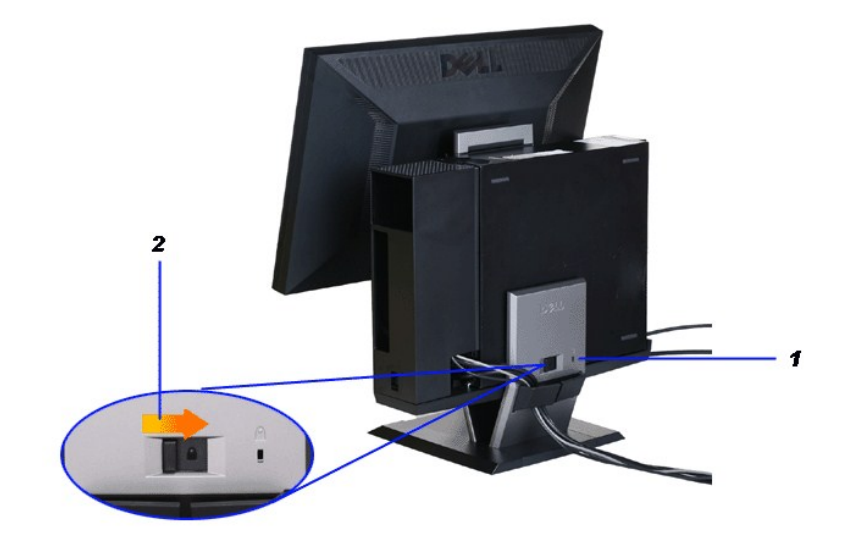

. R*s@*NOm/nD17P+WKS@NOm.php?<br>.<sub>. N</sub>We@*WHIMPING@NOmg@NOMERS@NOMING\_RYDne\_*<br>4. ^ AMAMARS@NOMERS@NOMERSMANGERSMANGERSMANGERSMANGERSMANGERSMANGERSMANGERSMANGERSMANGERSMANGERSMANGERSMANGERS

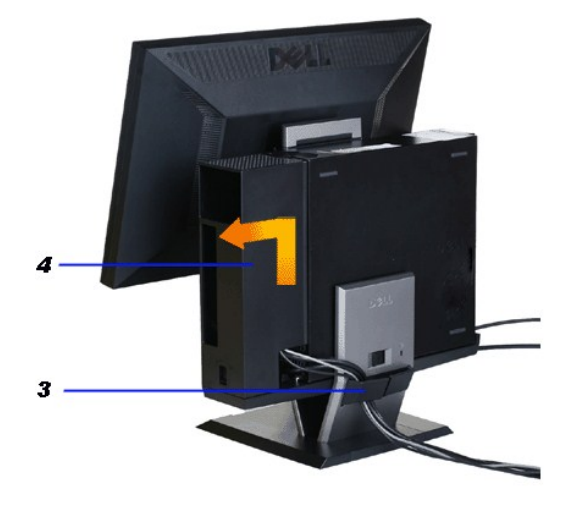

.**Ө‴\#үrey"|New"As@"Axigm"Home; ¥** 5.<br>.h**+w=%\#\#**\{\@Hexe}OptiPlex 960 SFF**+0"#+ə...}=\#-Rs**p=6.

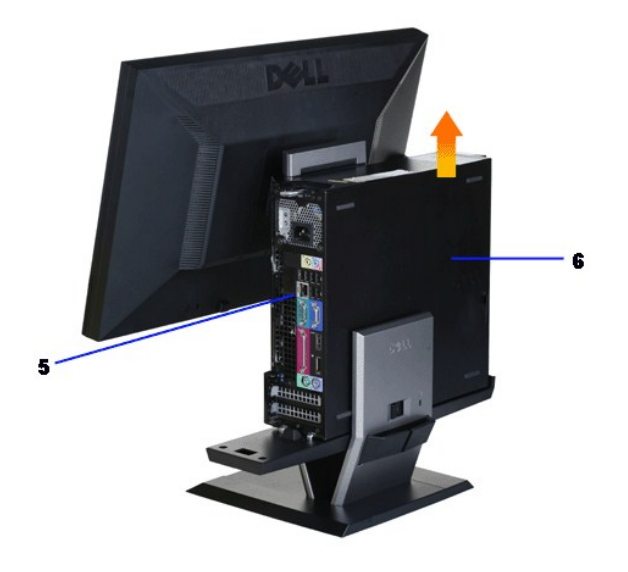

# <span id="page-40-0"></span>**ηΜѸΨήΝΑΘΕρις@Κ**

- **.դ\***\*\*),\\*\****ր\\*\* ө฿րә ժ&\\*/Հ@m RsN- ,Հնչր#վ/<sub>ը</sub>րΘm;ր\\* VESA ₪sRsခ−ր″ ө฿ :ր/)<sub>ք</sub>ր** *վ/* 
	- **.դ₩₯₩ր₩ ө฿ր ә ‴ ₦ ₡դ₥ դ₩₯₩ր ‒ ‴ ₪฿‴₦ ₦₯ ≡‴₦ .1**

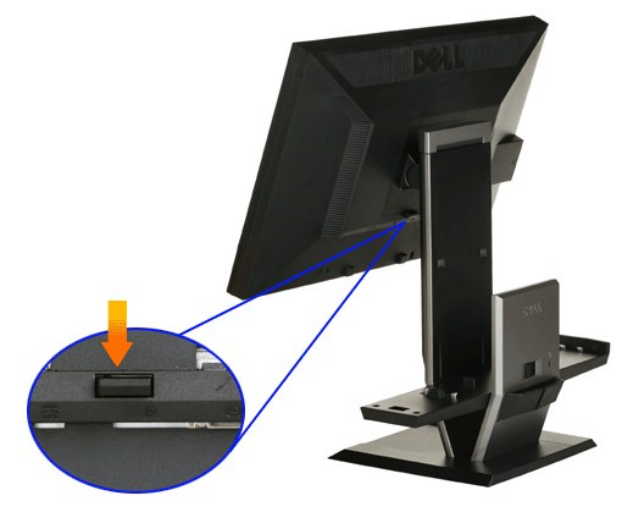

### **.դ₩₯₩ր₩ ө฿ր ә ә฿‒ր .2**

.դ₩₯₩ր₩ ‒ ‒ә ә฿‒ր‒ ө฿ր ₦ ₪‒ ‴ ր ₦‴ր ә ₢‒ ₩ a. .դ₩₯₩ր₩ ‒ ‒ә ә฿‒ր‒ ө฿ր ә ₨ ր b.

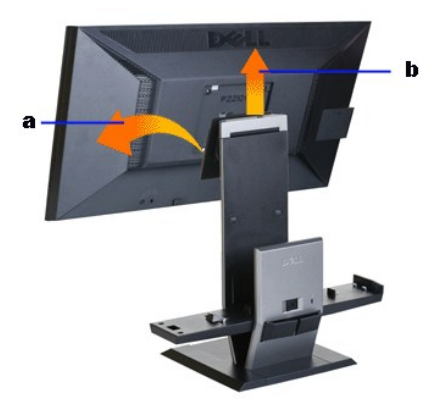

# **(₡₦₭‒₡฿₱‒ә) Dell Soundbar ‒Ө₡‴**

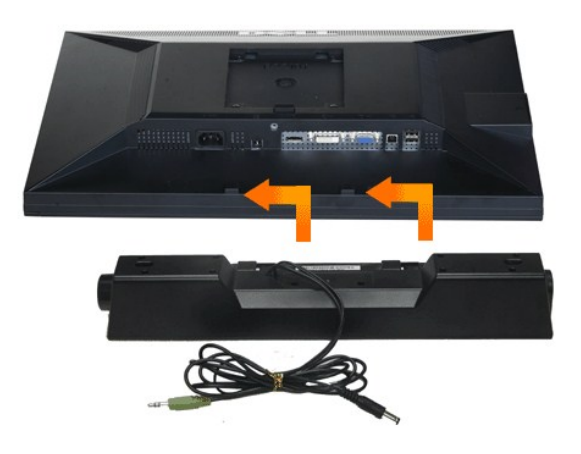

**. ‴ә ₪ ր ₦₥ ₨₯ Soundbar ₦ ‴ ₩ր Ө‴₩Ө ₩ ր₦ ₪₡ә :ր₯դ‒ր**

- .ө฿ր ₡ ‴ Ө ₨₡₩ө ր ₡₭ ₨₯ Soundbar-Ө ₨₡‴ ₱ր ₡₭ ₩ә ր ₡դ₡ ₦₯ Soundbar-ր ә Ө‴ **.1**
	- .ր ₡ ₭Ө ‒₩‒ ₩₦ ₯₡ө₡ դ₯ ր₦ә₩ Soundbar-ր ә ₦‴ր **.2**
	- .ө฿ր ӨөӨ Ө‴₩₦ Soundbar-ր₩ ₦₩ ‴ր ₦Ө₥ ә Ө‴ **.3**
	- .Ө ‴₩ր ₦ ₯₩ ր ә₡฿₡₦ Soundbar-ր₩ ₯₡ө₩ ‒ ₡ր ‒ә₡ ₠₮ ₡₭₡₩ր ₯ ә ₮₭₥ր **.4**
	- **.դӨ₦Ө ₡₦₭‒₡฿₱‒ә (12V DC+) Soundbar ₦ ₡ր ‴ ₩ր Ө‴₩ ә₡฿₡ :ր ₯ր**
		- **.Dell Soundbar-₦ ₠ ₱ ‴ә ₪ ր ₦₥ ₨₯ ₩ ր₦ ₪₡ә :ր₯դ‒ր**

<u> ៧ฑ-n ใกล้ ท่ ""Ө</u>

<u> <mark>שו״ם א</mark>ח% ה-תושו</u>

# **‒₡₯Ө ₪‒ ₱**

- **Dell™ P2210 SFF AIO ‴‒₠ ө฿**
	- **@WBD.nstre**
	-
	- <u>r<del>KO ₩₪″Өә</del></u><br>€ *@<u>tth = التا‴−</u>*
	- [฿‒₩ր ₦ ‒₡₱₡฿₱₮ ‒₡₯Ө](#page-44-0)
	- **USB- Ө₡ "₦-₡₱₡₿₱₮-₡₯**
	- [Dell Soundbar-](#page-44-2)Ө ДЭӨ

.<u>−‴₡₠Өn −ә−n₦</u> ₨әnӨ ₦₯₱– ҙ。,ր".*₩Д*₯₮Ө ₡┎₦₥ ր₦–₯₱ ₯<del>₿</del>Ѳ₦ ₦₡″₡₭₱₦ **:րր"ә**∠个

### <span id="page-42-1"></span> **₡₩฿₯ ր ₡դӨ**

<span id="page-42-0"></span>–₦–₯₱<sub>₧</sub>₦₯–₯₦₩<del></del>℮ ๏₿ฤ₦₡₩₿₯<sub>₧</sub>ӄ₡₯₧₦₯₱<sub>₧</sub>₢–‴ӝ*₢₦₦*₧₢₯₶₡₷₧-₿Ѳ₨₡Ѳ–‴₩ Ө"₩ր ҽ₿₧₨-₯₭₡ᢌ₧-₿Ѳ₦₯−₱ ₯₡₥ <sub>₯</sub>₧₩₽₯₶₡₯₧₠₥ ₦₦–₥ ₢ <del></del>Ѳ ๏₿₯ : ‒әӨր

- 
- .1 mOng cno<del>W</del>"9 6 n@de.<br>2. Thomas <del>«Արև» Who Who Myne Արա</del>ԳԱ-Քող ՀԱԴԻ ԳրեգրդԱՖԳԿԱՆ Գե օդոմӨՔՈՐԱՆ ԱԳԿՅԿԱՆ Գազար Գազար Քանաստան Գրեգանը.<br>.3. gpha stop .
	-

.ր₭ө฿‒ ‒әӨր ‴₡ ‒դր ‒Ө₡ ₩ ‴ә , ‴Ө₭ր ր₮₡₭₥Ө ‒₦ ₥ ,₪₥ ‒₩₥ .ր ‒ ₡ ր₡ր ր₦₯₱րր ₡ ‒₭ , ₡₩฿₯ ր ₡դӨ Ө฿₩Ө .‒ә₡դ₡‒ ‒ә րր"₩ ‒₭₡ә‒ ₦₯‒₱ ө฿ր ₨ә ( ‒‴ ₯ ₦₯) ө฿‒ ր₱฿ր ‴₡ -‒դր Ө₡

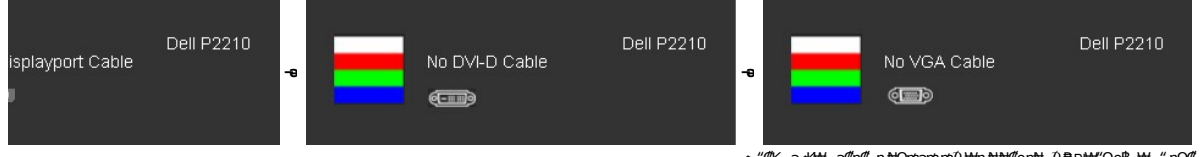

. **.s−"@K−ə sK+W −ə(Д**η#−η ₦Өтләтити) ;₩п ₦ ₦ № ¶ор№ -Д ₽ ₪₩"Ө ө฿-₩ – " pӨ(Д 4.<br>.θ "'₩ ր ə− ө฿ր ə sN=ηη ,₪т№ № ;–ə(Дη(Д–ր ₦Өтл ә η ""Ө Ө"– ө฿р ә рӨгл

.₪₡ ө฿ր .Ө ‴₩ր ә‒ ₢₮₩ր ₮₡₠ ₥ ә ‒դӨ ,₢‒ ‴ ₪₡₡դ₯ ₢₮₩ր ₨ә

### <span id="page-42-2"></span>**r<del>Ю:</del>W<sub>1</sub>/4Ө**

.—₦₢₮₦₥₮₡₠₥Ө-Ө"₦Ө-ә ө฿Ө-ѕ₦₭-Ө ө₡"₥₧₦-₯₱₥₯₱-ә ₨ә ѕ-₥Ө₦ ₦₥-*"₯*Ө ₥<del>₭</del>Ө-₩ ₪-‴©ә ₡₦₥ ө฿₦

. *₡₩฿₯ ր ₡դӨ Ө฿₩Ө* ө฿ր‒ ‒₭₩ ‒ә₡դ₡‒ր ₦Ө₥ ә₥ ₡₩₡₭₱ր ₪‒‴Өәր ә ₦₡₯₱ր₦ ₦₥‒ **:ր ₯ր**

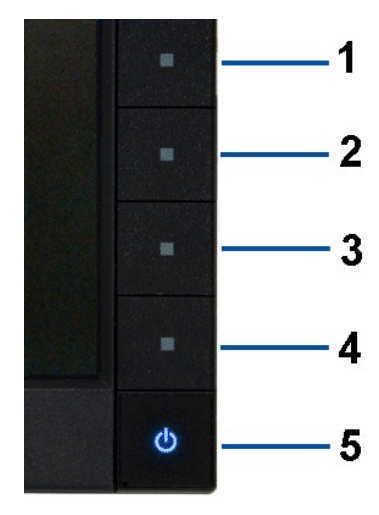

:ր<del>КО : ₩</del>ր₪<sup>\_</sup>‴Өә**ր №**0#1

- 
- .f. (e9e/\$wey-\$weya @ak/awa-11).<br>et: 2. A#\$D@qman=91%&&qman=91%&qman=91%<br>.f? <del>www.payshighear.</del> 2. adea =94%permining and the serient of and the serient of the serient of the serient of t
- 

- 
- . № 0<del>0</del>,10<del>,</del> © 07,000 —910, № 0700 —94, № 07, № 07, № 07, № 07, № 07, № 07, № 07, № 07, № 07, № 07, № 07, № 07, № 07, № 07, № 07, № 07, № 07, № 07, № 07, № 07, № 07, № 07, № 07, № 07, № 07, № 07, № 07, № 07, № 07, № 07
	-
	-
	- . *1 ₪฿*₩₩₯₱₮<del>₭</del>₨₯₱≡″₦<sub>៸</sub><del>₥</del>₡₦ .₪Ө₦₥₢₮₦₦₥₯₡*₽₽₡*₢₥₨₡₡₢₥₷₡₯

.Ө"**\*** тә— ₢₮₩ր ₮₡₠₥ ә ѕ–ղӨ .₪₡ѕѳ฿ր ,ր₭Ө–₩п ₪–‴Өәր ₡₦₥Ө ₩ләт ₢₮₩Ө –ѳ₡″ ₡ฦ₡" ә₦ ₨ә

# <span id="page-43-0"></span> **‒฿‒₱₭ ‒₡₯Ө**

.₨*₡₡₱*ӛ<del>᠆₭₱</del>-ѳ₿Ѳ*᠆‴₡₥-₡₯*Ө ₡Ѳѳ₦₡₦₦₥₯₥₡₦₣₥₡₥₦¥ ҏ₴Ѹ₥₦Ѳ₠<u></u>

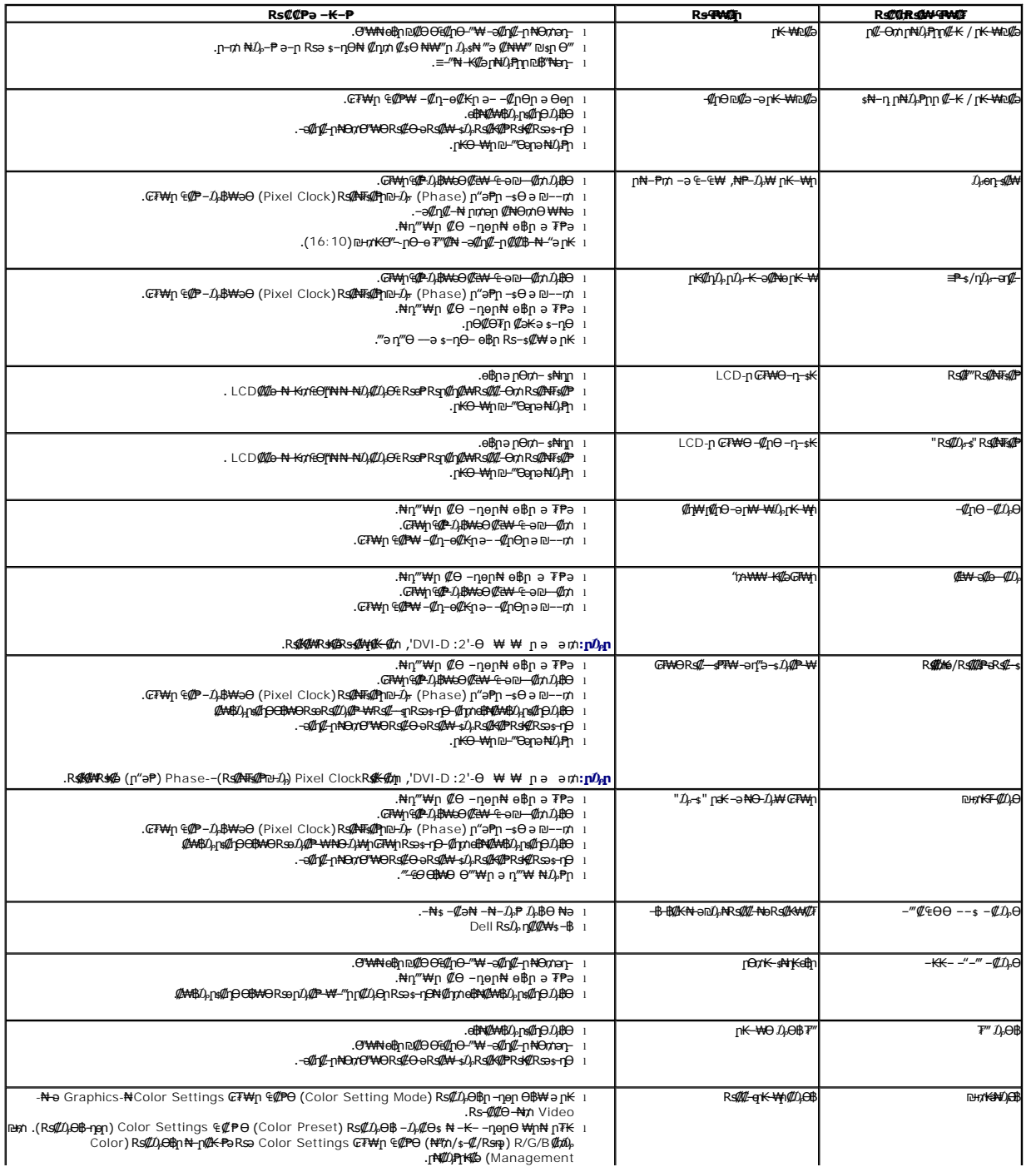

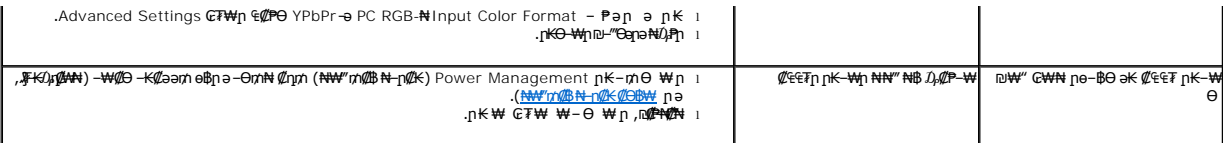

## <span id="page-44-0"></span> **฿‒₩ր ₦ ‒₡₱₡฿₱₮ ‒₡₯Ө**

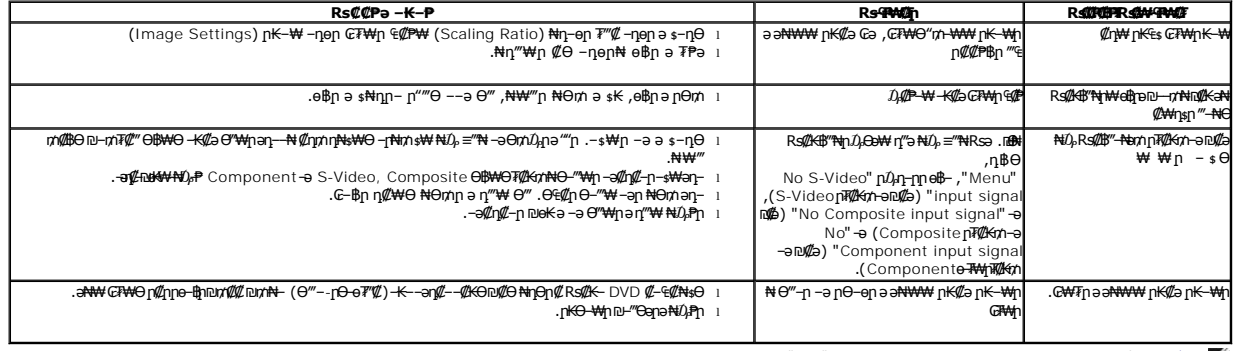

.ր₭₡₩" ր₭₡ә **₡₠₩‒₠‒ә ₪‒‒₡₥) Auto Adjust** ր₭‒₥ ր ,DVI-D Ө฿₩Ө **:ր ₯ր**

# <span id="page-44-1"></span>**(USB (Universal Serial Bus ₩₩Ө ‒₡₱₡฿₱₮ ‒₡₯Ө**

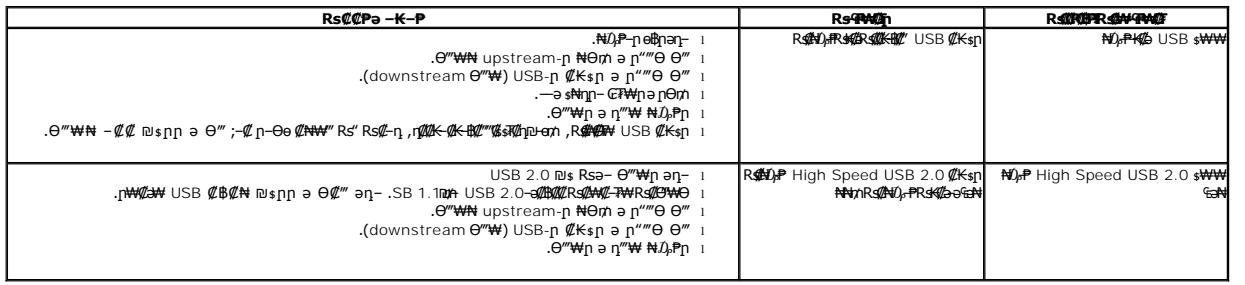

# <span id="page-44-2"></span>**Dell™ Soundbar-Ө ‒₡₯Ө**

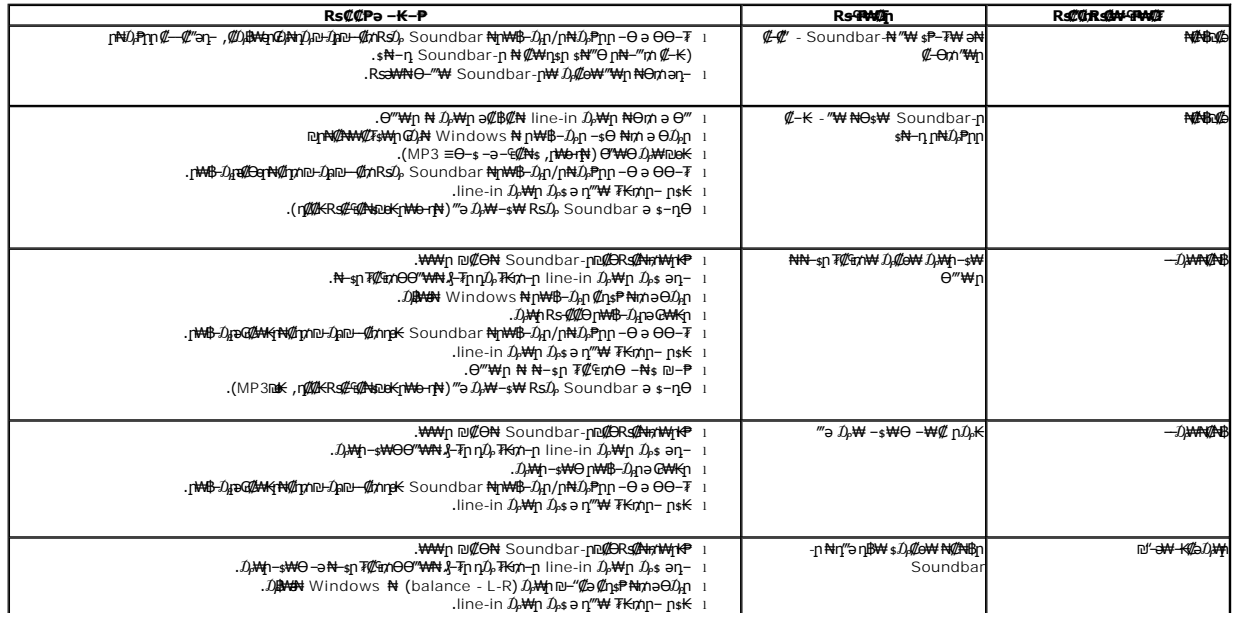

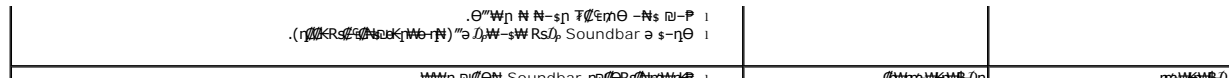